# Обзор системы 1С Предприятие

### **Учебная карта дисциплины**

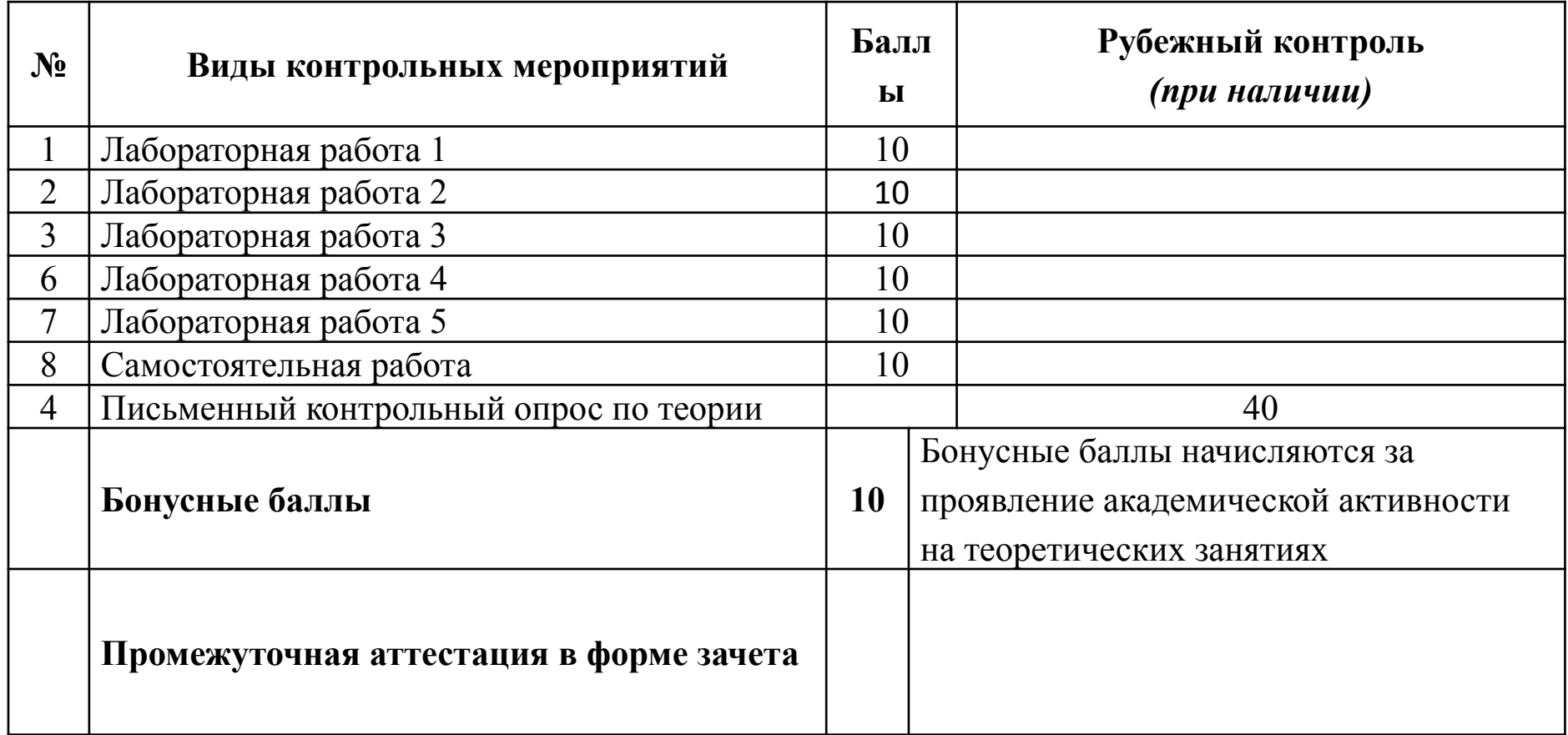

#### **Тематический сайт по предмету**:

https://poks-mop.nethouse.ru

**Литература** – любые книги Радченко и Ко по программированию 1С

## Самостоятельная работа

Изучение интернет-курса

«Управление проектами средствами Microsoft Project»

http://www.intuit.ru/studies/courses/496/352/i nfo

и сдача интернет-экзамена по этому курсу

### **Идеология 1С:Предприятие**

Система «1С:Предприятие» представляет собой совокупность трех составляющих:

- технологической платформы;
- прикладных решений различного масштаба и различной направленности, созданных на основе технологической платформы;
- методики создания прикладных решений.

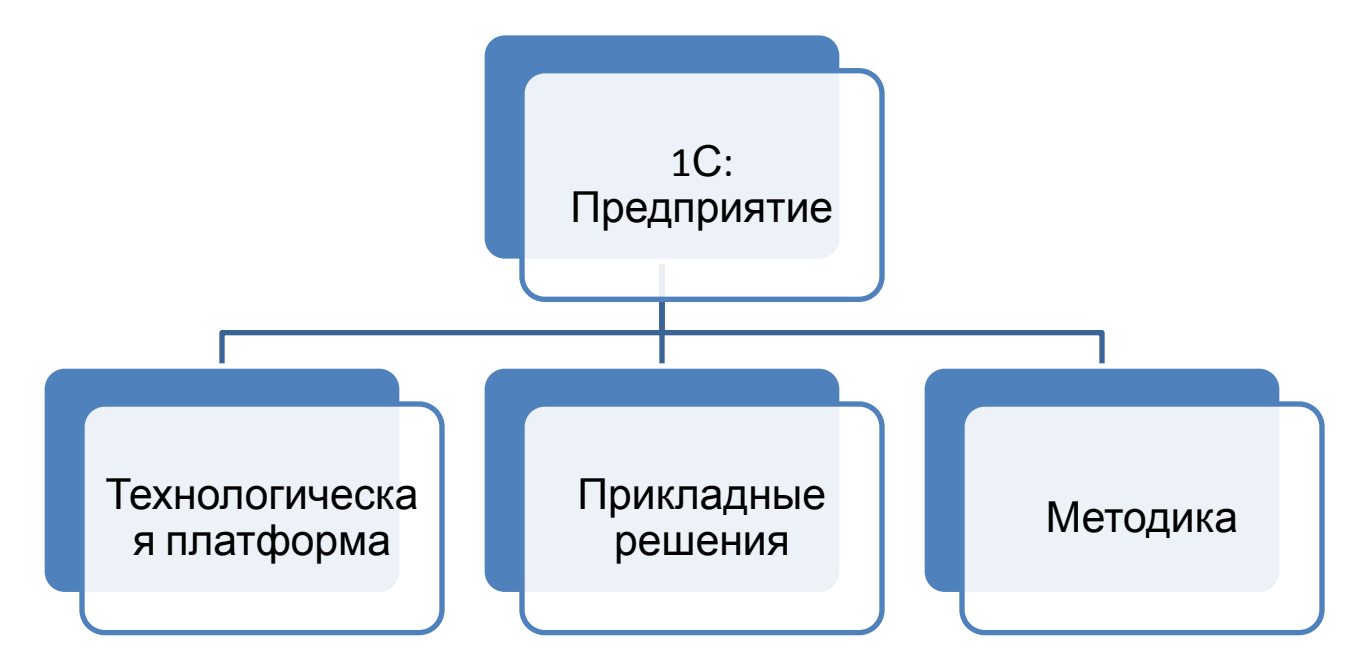

## **Технологическая платформа**

Платформа состоит из двух составляющих:

- среда исполнения,
- среда разработки.

#### **Среда разработки**.

- Называется **конфигуратором**.
- Процесс разработки называется **конфигурированием**.
- Прикладное решение называется **конфигурацией**.
- Используется технология метаданных.
- •Метаданные иерархическая структура объектов, полностью описывающая все прикладное решение. Эта структура называется «дерево объектов конфигурации».

#### **Среда исполнения.**

- Является интерпретатором.
- Режим исполнения принято называть "**режим Предприятия**".
- «исполняет» метаданные, аналогично тому, как операционная система исполняет код обычной программы.

#### **Прикладное решение**

- Является самостоятельной сущностью.
- Может выступать в качестве отдельного программного продукта.
- Создание, модификация и собственно функционирование прикладного решения невозможны без использования технологической платформы.
- Как следствие, платформа поставляется с каждым прикладным решением.

Примеры прикладных решений:

- 1С:Бухгалтерия,
- 1С:Университет,
- и др.

### **Методика создания прикладных решений**

• Все прикладное решение представляется в виде иерархической структуры объектов конфигурации.

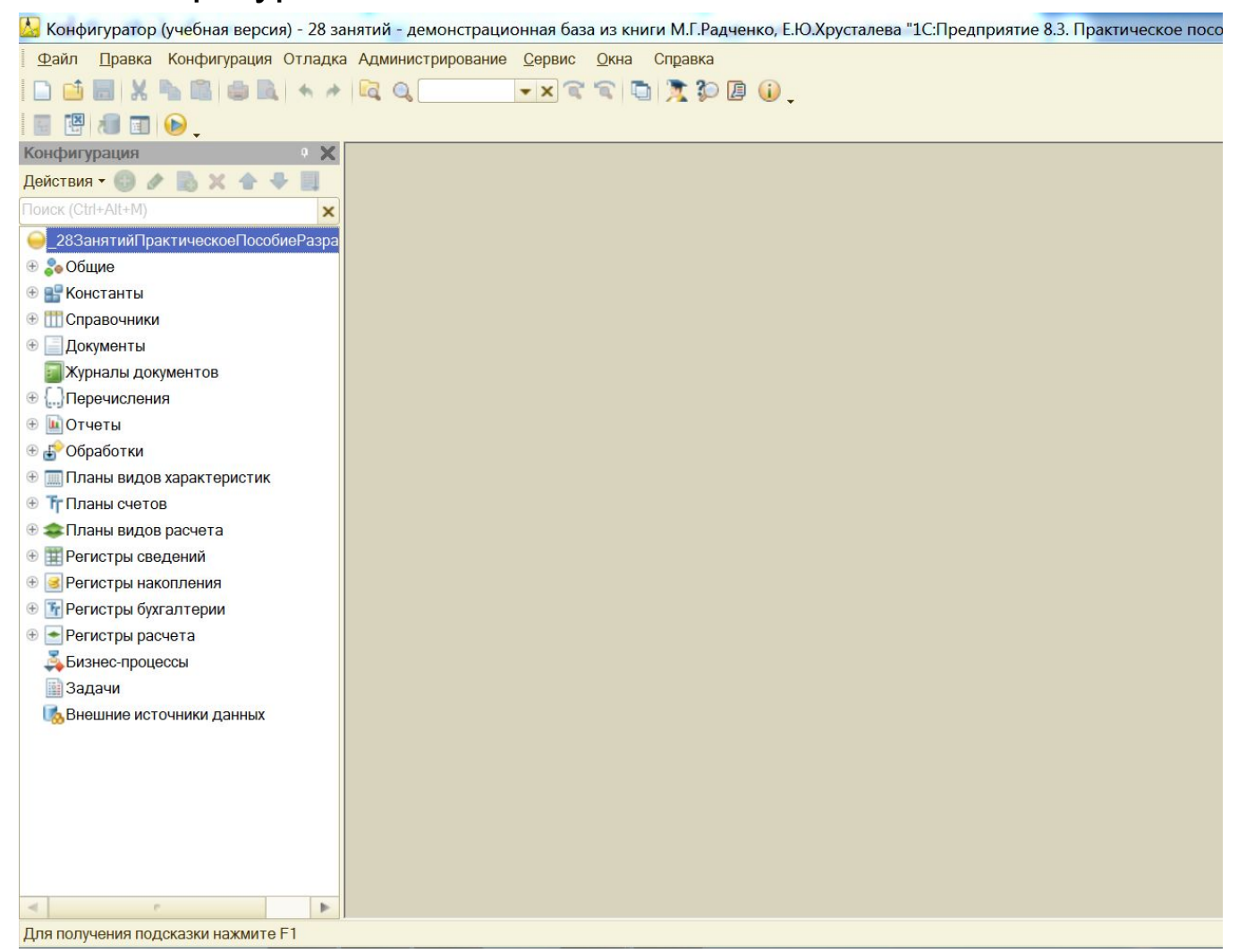

## **Методика создания прикладных решений**

- Разработчик использует встроенный язык для того, чтобы описать алгоритмы поведения объектов конфигурации в различные моменты исполнения прикладного решения.
- •Для описания структуры прикладного решения разработчик использует не произвольные, а строго определенные объекты конфигурации.
- Платформа содержит ограниченный набор прототипов (шаблонов) объектов конфигурации. Например, шаблон справочника, документа, регистра накопления, бизнес-процесса и т. д.
- Каждый такой шаблон (прототип) содержит определенную базовую реализацию объекта конфигурации.
- Когда разработчик добавляет в дерево объектов конфигурации новый объект конфигурации, этот объект наследует базовую реализацию прототипа.
- Благодаря этому разработчик, не производя никаких дополнительных действий, тут же может запустить прикладное решение и работать с только что добавленным объектом. Базовая реализация объекта, унаследованная от прототипа (шаблона), обеспечит выполнение всех необходимых типовых действий.

#### **Константы**

- **•** Используются для работы с постоянной и условно постоянной.
- Информация, хранящаяся и константах, редко изменяется, но, как правило, часто используется в работе.
- Примеры констант: наименование предприятия, адрес, телефон, ИНН предприятия, фамилии директора и главного бухгалтера и т.п.

#### **Справочники**

- Используются для работы с постоянной и условно постоянной информацией, представленной некоторым множеством значений.
- **•** Пользователь может изменять (добавлять, удалять, редактировать) элементы множества значений.
- Используются для создания базы данных об объектах операционной деятельности.
- Примеры справочников: списки материалов, товаров, организации, валют, сотрудников и др.

#### **Перечисления**

- Используются для описания постоянных наборов значений, не изменяемых в процессе работы конфигурации.
- Значения перечислений задаются на этапе конфигурирования и не могут быть изменены на этапе исполнения.
- Пример перечисления: пол мужской, женский.

#### **Документы**

- Предназначены для отражения хозяйственных событии предприятия, которые имеют отношение к автоматизируемой предметной области.
- При конфигурировании создается произвольное количество видов документов.
- Каждый вид документа предназначен для отражения своею вида событий. Это событие определяет структуру, свойства и функциональность документа.
- Примеры видов документов: *Платежное поручение*, *Счет*, *Приходная накладная*, *Расходная накладная*, *Накладная на внутреннее перемещение*, *Приходный кассовый ордер* и др.

#### **Журналы документов.**

- Предназначены для регистрации и просмотра документов разных видов.
- Каждый вид документа может быть показан в нескольких журналах.
- Журнал документов не добавляет новые данные в систему, а является средством для отображения в едином списке зарегистрированных в нем документов нескольких видов.
- **•** Например, журнал *Складские документы* отображает все приходные и расходные накладные и накладные на внутреннее перемещение.

#### **Отчеты и обработки**

- Отчеты предназначены для формирования печатных или экранных форм, отображающих накопленную в информационной базе информацию.
- Обработки реализуют вспомогательные алгоритмы обработки данных информационной базы.
- Система поддерживает возможность разработки внешних отчетов и обработок, хранящихся не в самой конфигурации, а в отдельных файлах.

#### **Регистры**

- **•** Предназначены для хранения и обработки различной информации, отражающей хозяйственную или организационную деятельность предприятия.
- **•** В регистрах хранится информация об изменении состояний объектов операционной деятельности. Например, наличие материалов, задлженность перед контрагентом и т.п.
- В регистрах может храниться информация, не отражающая непосредственно объекты операционной деятельности. Например, курсы валют, данные о приходе и расходе товаров.

Существует 4 вида регистров:

- регистры сведений,
- регистры накопления,
- регистры расчетов,
- регистры бухгалтерии.

### **Технологические средства. Командный интерфейс**

Цель командного интерфейса - обеспечить структурированный доступ пользователей к той информации, которая необходима им в соответствии с их обязанностями.

- •Это основное средство навигации пользователя по функциональности конфигурации.
- Строится на основе подсистем.
- Разработчик включает прикладные объекты в соответствующие подсистемы.
- На основе структуры подсистем и привязки объектов к подсистемам система автоматически строит командный интерфейс для пользователя.
- Пользователю отображается структура прикладного решения (иерархия подсистем) и предоставляются стандартные команды доступа к функциональности прикладных объектов (вызов списков справочников, документов, открытие отчетов, обработок и т. д.).
- Разработчик может отредактировать предлагаемое системой построение командного интерфейса (изменить порядок, видимость команд). Для этого предназначен редактор командного интерфейса.
- Сами команды, включаемые в командный интерфейс (открытие списков, ввод новых объектов, открытие отчетов и т. д.). создаются системой автоматически.
- Разработчик может создать свои команды, которые будут включаться в

#### **Технологические средства. Форма**

**Форма** – это совокупность экранного диалога, модуля, реквизитов и команд**.**

- Большинство объектов конфигурации могут иметь визуальную форму.
- В общем случае форма состоит из следующих частей:
	- •экранный диалог, используемый для ввода и редактирования информации;
	- •модуль формы программа на встроенном языке системы. Выполняет обработку вводимой в диалоге информации для целей контроля данных, выполнения расчетов и т. д.;
	- список реквизитов;
	- •команды, используемые в форме.
- С помощью формы реализуется интерактивное взаимодействие прикладного объекта с пользователем. Характер такого взаимодействия задается разработчиком конфигурации.
- Для разработки форм применяется редактор форм, позволяющий редактировать все компоненты формы во взаимосвязи.

#### **Технологические средства. Модуль**

**Модулем** называется программа на встроенном языке системы «1С: Предприятие».

- Модули располагаются в заданных точках структуры конфигурации и вызываются для выполнения в заранее известные моменты работы системы, называемые событиями.
- Разработчик использует модули для описания сложных алгоритмов взаимодействия объектов конфигурации, для которых недостаточно имеющихся в конфигураторе визуальных средств.
- В конфигурации существует несколько видов модулей:
	- •модуль управляемого приложения,
	- •модуль внешнего соединения,
	- •модуль сеанса,
	- •общие модули,
	- •модули форм,
	- •модули объектов конфигурации.

### **Технологические средства. Файловый вариант**

1С:Предпрпятие поддерживает два варианта работы:

- Файловый,
- Клиент-серверный.
- Файловый вариант рассчитан на персональную работу одного пользователя или работу небольшого количества пользователей в локальной сети (5-7).
- Все данные информационной базы (конфигурация, база данных, административная информация) располагаются в одном файле.
- Обеспечивает легкость установки и эксплуатации автоматизированной системы.
- Для работы с информационной базой не требуются дополнительные программные средства, достаточно иметь операционную систему и 1С: Предприятие.

### **Технологические средства. Клиентсерверный вариант**

Клиент-серверный вариант предназначен для использования в рабочих группах или в масштабе предприятия.

- Реализован на основе трехуровневой архитектуры «клиент-сервер».
- Клиентское приложение взаимодействует с кластером серверов 1С: Предприятие.
- Кластер взаимодействует с сервером баз данных (Microsoft SQL Server. PostgreSQL. IBM DB2 иди Oracle Database).
- Физически кластер серверов 1С:Предприятие и сервер баз данных могут располагаться как на одном компьютере, так и на разных. Это позволяет администратору при необходимости распределять нагрузку между серверами.

Существует 3 вида клиентских приложений:

- толстый клиент;
- тонкий клиент;
- веб-клиент.

### **Технологические средства. Виды клиентских приложений**

#### **Толстый клиент**

- Позволяет реализовывать полные возможности 1С:Предприятия как в плане разработки, администрирования, так и в плане исполнения прикладного кода.
- Не поддерживает работу с информационными базами через интернет.
- Требует предварительной установки на компьютер пользователя и имеет максимальный объем дистрибутива.

#### **Тонкий клиент**

- Не позволяет разрабатывать и администрировать прикладные решения,
- Может работать с информационными базами через интернет.
- Требует предварительной установки на компьютер пользователя, но имеет значительно меньший размер дистрибутива, чем толстый клиент. **Веб-клиент**
- Не требует какой-либо предварительной установки на компьютер.
- В отличие от толстого и тонкого клиентов, исполняется не в среде операционной системы компьютера, а в среде интернет-браузера.

### **Виды конфигураций**

В системе используется два вида конфигураций:

• **конфигурация-** это инструмент разработчика, при помощи которого он

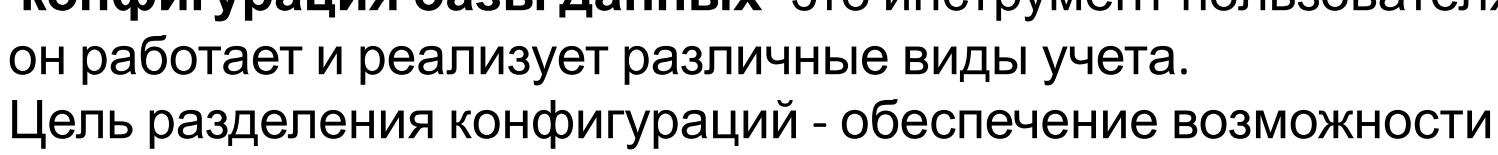

одновременной разработки конфигурации и ее эксплуатации.

создает прикладную систему, • **конфигурация базы данных-** это инструмент пользователя, в котором

Обновление конфигу-

Фаза разработки Фаза эксплуатации

рации базы данных

он работает и реализует различные виды учета.

Конфигурация

Пользователь

базы данных

Взаимосвязь этих двух конфигураций реализуется при помощи операции *Обновление конфигурации базы данных*, после которой доработанная

программистом система загружается пользователю.

Конфигурация

Разработчик

#### **Интерфейс приложения**

- Приложение представляется пользователю в виде иерархии, которая формируется подсистемами и входящими в них объектами конфигурации.
- Функционал приложения реализуется при помощи 2 видов окон:
	- Основное окно;
	- Вспомогательное окно.
- **• Основное окно** предназначено для навигации но конфигурации и вызова различных команд.
- **• Вспомогательное окно** открывается для выполнения какого-либо действия, а не для навигации по всему приложению в целом. В таких окнах открываются формы документов или элементов справочников, отчетов и обработок.

#### **Основное окно приложения**

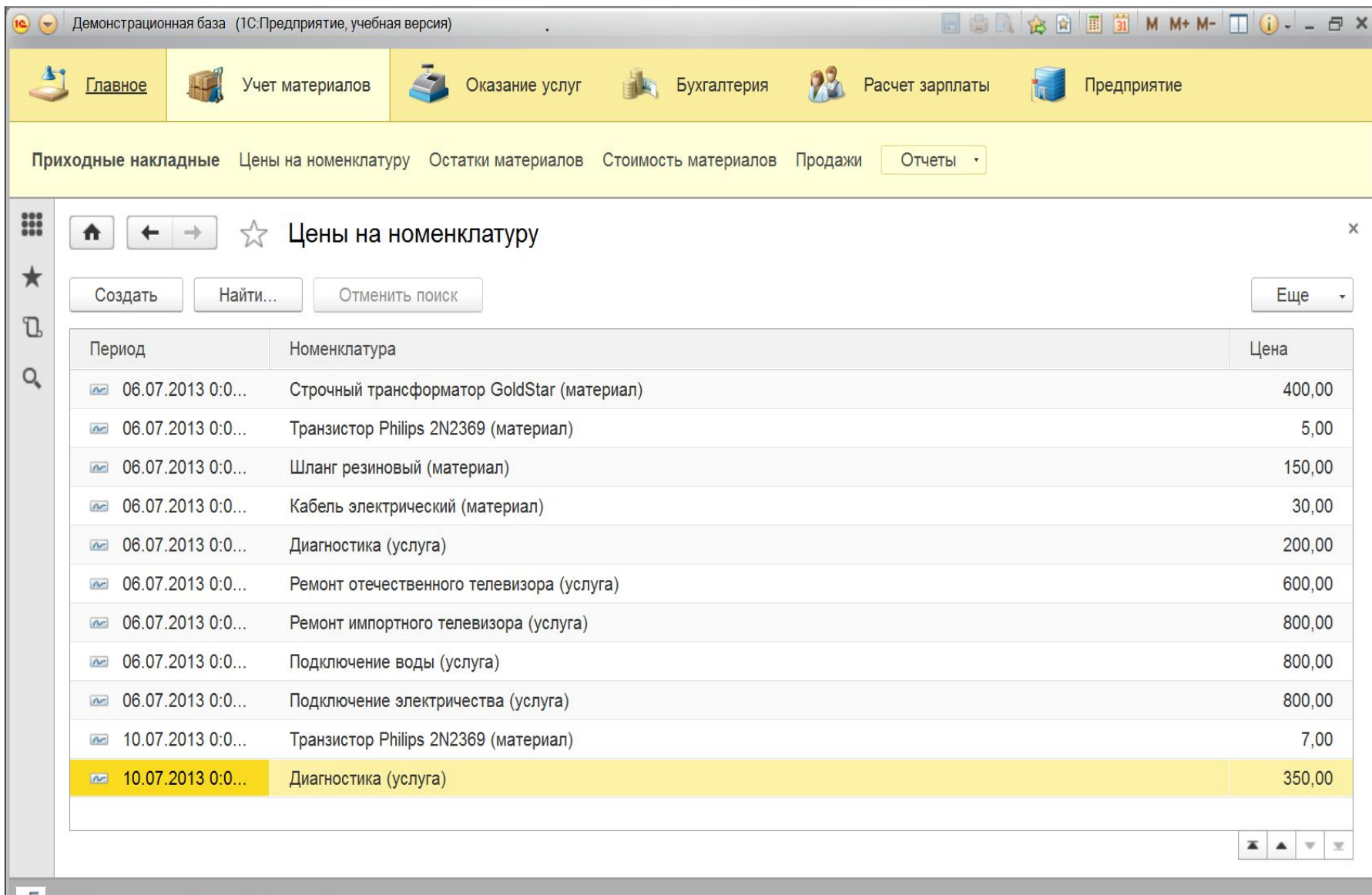

### **Элементы основного окна. Панель системных команд**

Демонстрационная база (1С: Предприятие, учебная версия)

 $\blacksquare \oplus \blacksquare \hspace{0.1cm} \bigcirc \otimes \blacksquare \hspace{0.1cm} \boxtimes \hspace{0.1cm} \blacksquare \hspace{0.1cm} \blacksquare \hspace{0.1cm} \blacksquare \hspace{0.1cm} \ldots \hspace{0.1cm} \vdots \hspace{0.1cm} \hspace{0.1cm} \times$ 

- **•** Содержит набор служебных команд (вызов меню, назад, вперед, калькулятор, календарь, панель быстрого доступа и т.п.).
- Не может быть удалена в настройках интерфейса.
- Особое место в ней занимает кнопка вызова главного меню приложения, при помощи которой доступны все функции прикладного решения, в том числе и те, которые не включены в набор реализованных окон.

### **Элементы основного окна. Панель разделов**

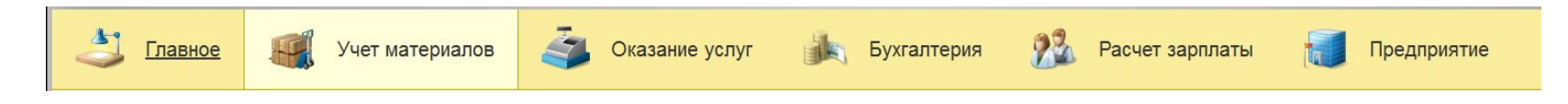

- **•** Показывает список подсистем верхнего уровня и позволяет быстро переключаться между ними.
- Первым разделом всегда является Главное, на который обычно помещаются самые необходимые и часто используемые инструменты приложения.
- Список подсистем может быть отображен в виде картинок, текста или картинок вместе с текстом.

### **Элементы основного окна. Панель функций текущего раздела**

Приходные накладные Цены на номенклатуру Остатки материалов Стоимость материалов Продажи Отчеты •

- **•** Отображает структуру конфигурации, соответствующую подсистеме, выбранной в панели разделов.
- Если у подсистемы есть подчиненные подсистемы, они будут изображаться как группы.
- В этой панели существует три предопределенные группы: Важное, Обычное, См.также. Программист может создать свои группы, которые будут располагаться перед См.также.
- Выбор какой-либо гиперссылки этой панели приводит к открытию некоторой формы (например, журнал документов, справочник и т.п.).
- Данная панель может отображаться либо сокращенно в виде панели, либо развернуто по всей рабочей области.

#### **Элементы основного окна. Панель инструментов**

Содержит кнопки для открытия других панелей, не отображенных на экране в текущий момент:

- меню функций открыть развернутый вид панели функций текущего раздела;
- избранное открыть панель избранного;
- история открыть панель истории;
- поиск открыть панель поиска.

 $\frac{000}{000}$ 

 $\star$ 

 $\mathbb{D}$ 

Q

#### **Элементы основного окна. Рабочая область**

**•** Занимает большую часть экрана и содержит открытое в ней вспомогательное окно, предназначенное для работы с каким-либо объектом системы.

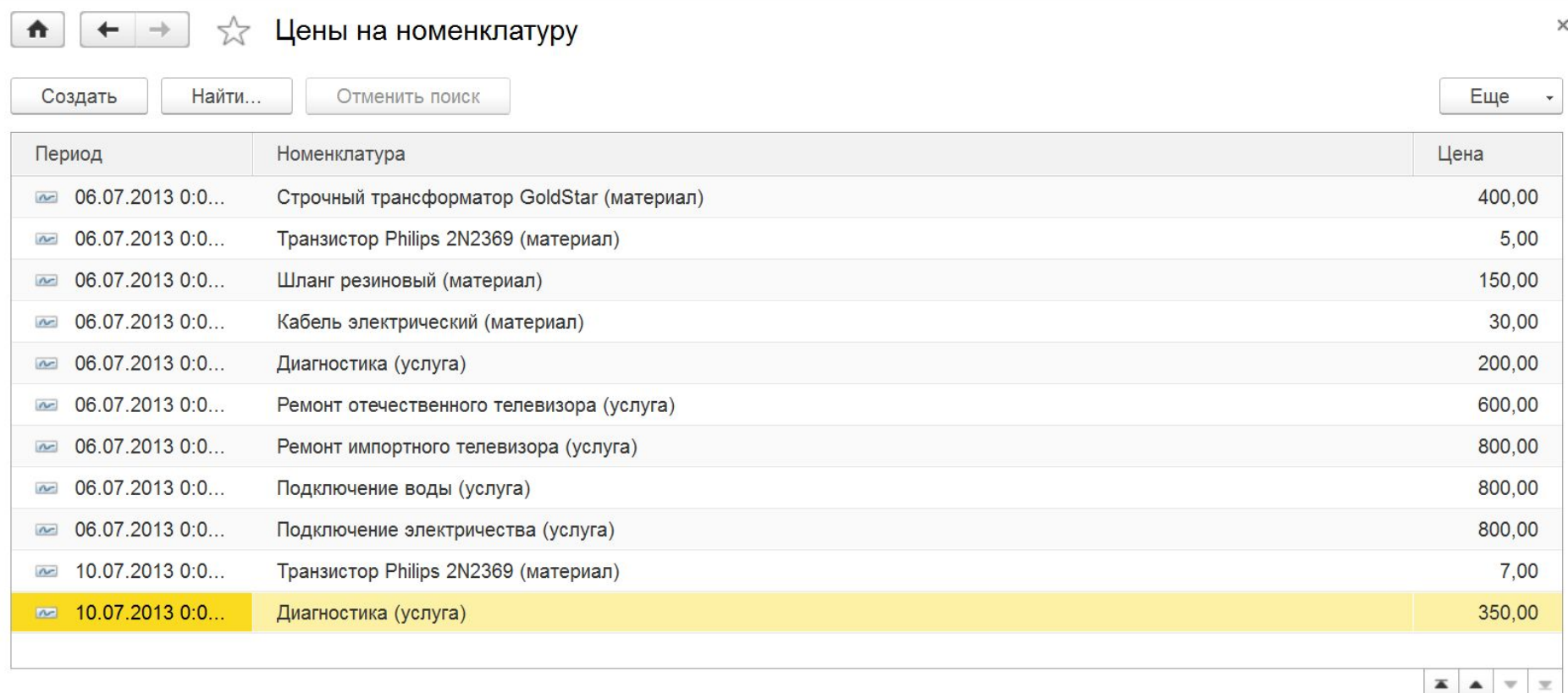

#### **Элементы основного окна. Панель избранного**

**•** Содержит названия окон, включенных в избранное, для быстрого перехода к нужному окну. Для включения окна в избранное, нужно открыть окно и нажать звездочку рядом с его названием.

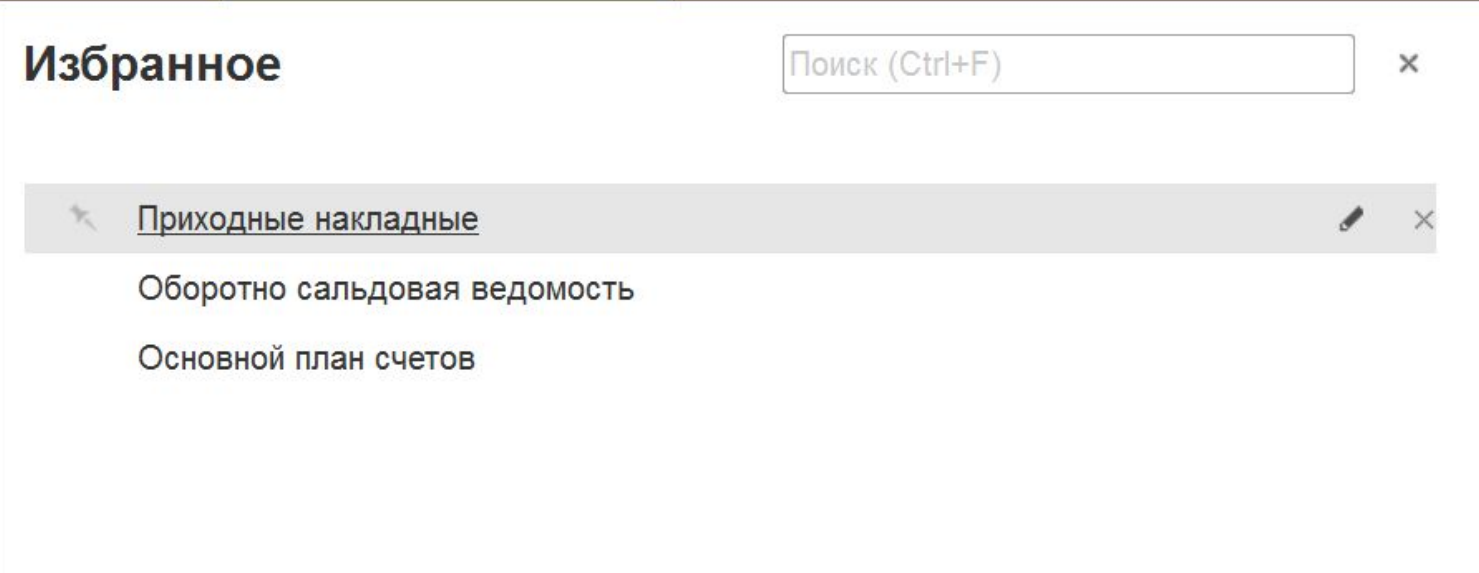

#### **Элементы основного окна. Панель истории**

**•** Содержит историю открытия окон и позволяет быстро вернуться к ранее открытому окну.

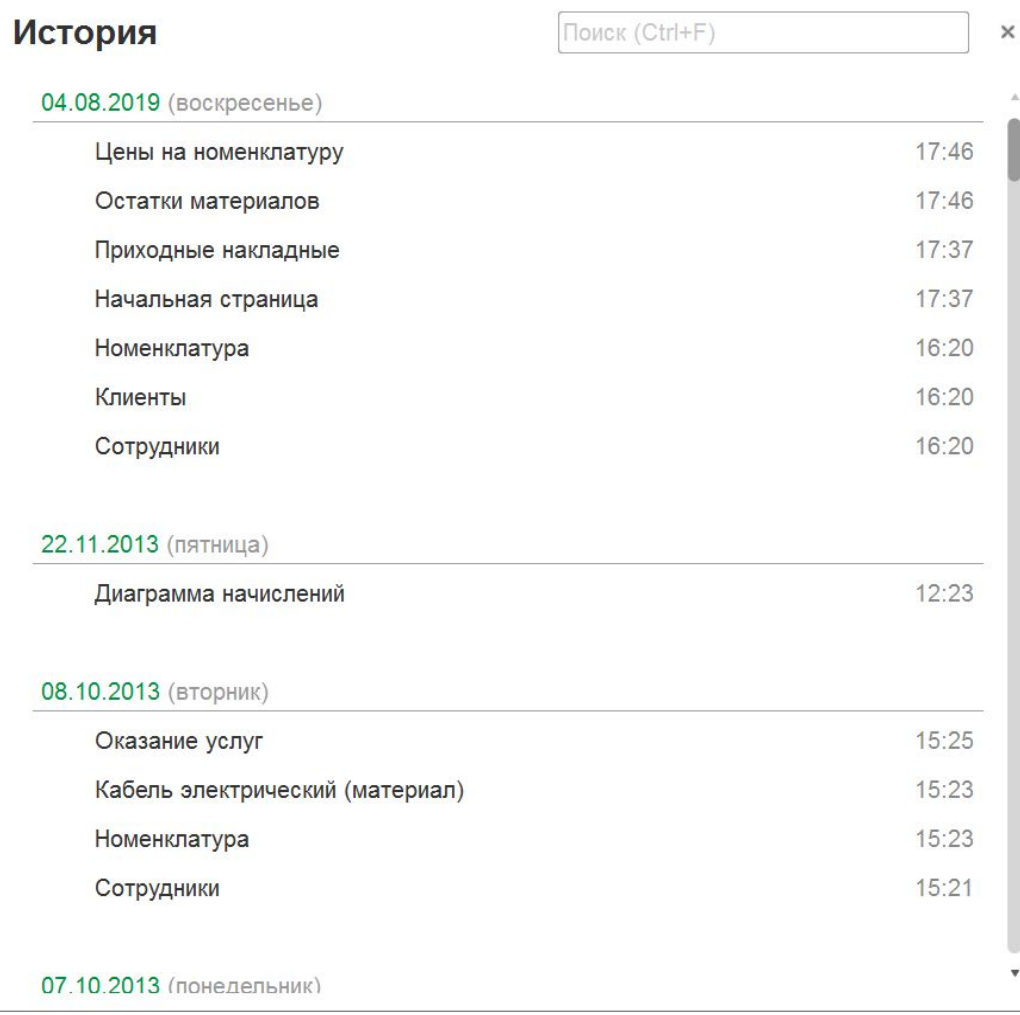

### **Элементы основного окна. Прочие панели**

- **•** Панель открытых содержит вкладки ранее открытых окон, которые не были закрыты и не видны в текущий момент. Эта панель позволяет быстро переместиться в одно из этих окон простым кликом по соответствующей вкладке.
- Панель поиска предназначена для реализации поиска по прикладному решению.

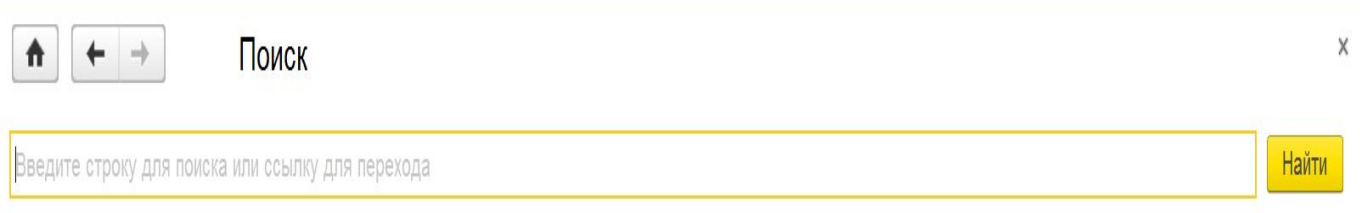

**•** Информационная панель расположена в самом низу основного окна и используется для вывода уведомлений

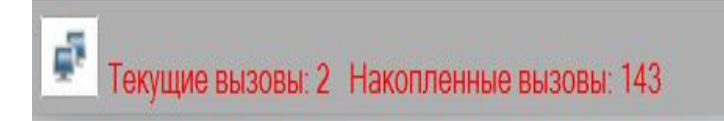

#### **Редактор панелей**

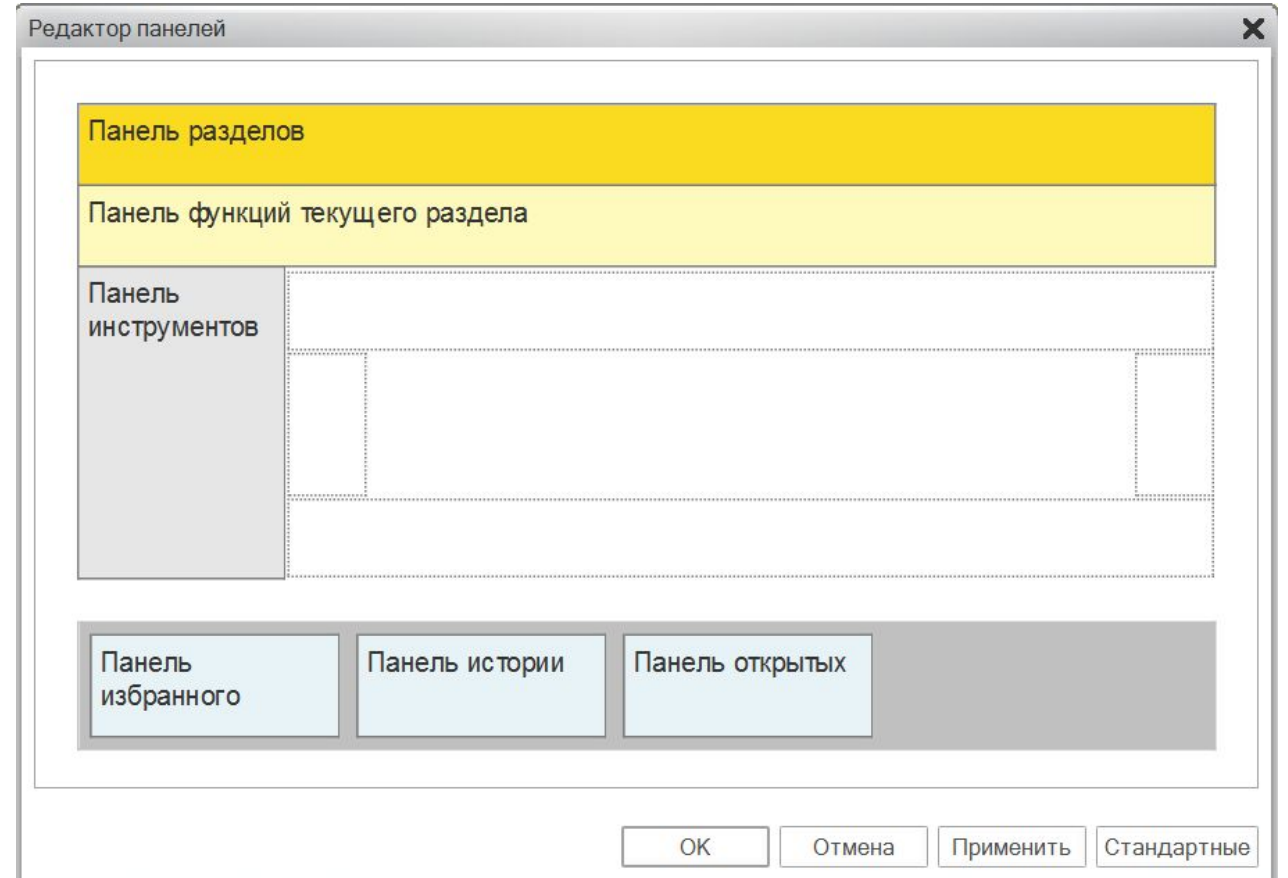

**•** Настройка панелей, соответствующая рисунку позволяет отобразить панели разделов, функций текущего раздела, инструментов. При этом панели избранного, истории и открытых будут скрыты. А панель поиска скрыта всегда при любой настройке редактора панелей.

#### **Вспомогательное окно**

- **•** Отображается в рабочей области основного окна и предназначено для отображения и обработки некоторого объекта конфигурации.
- Состоит собственно из данных открытого объекта и перечня команд, которые можно выполнить над этими

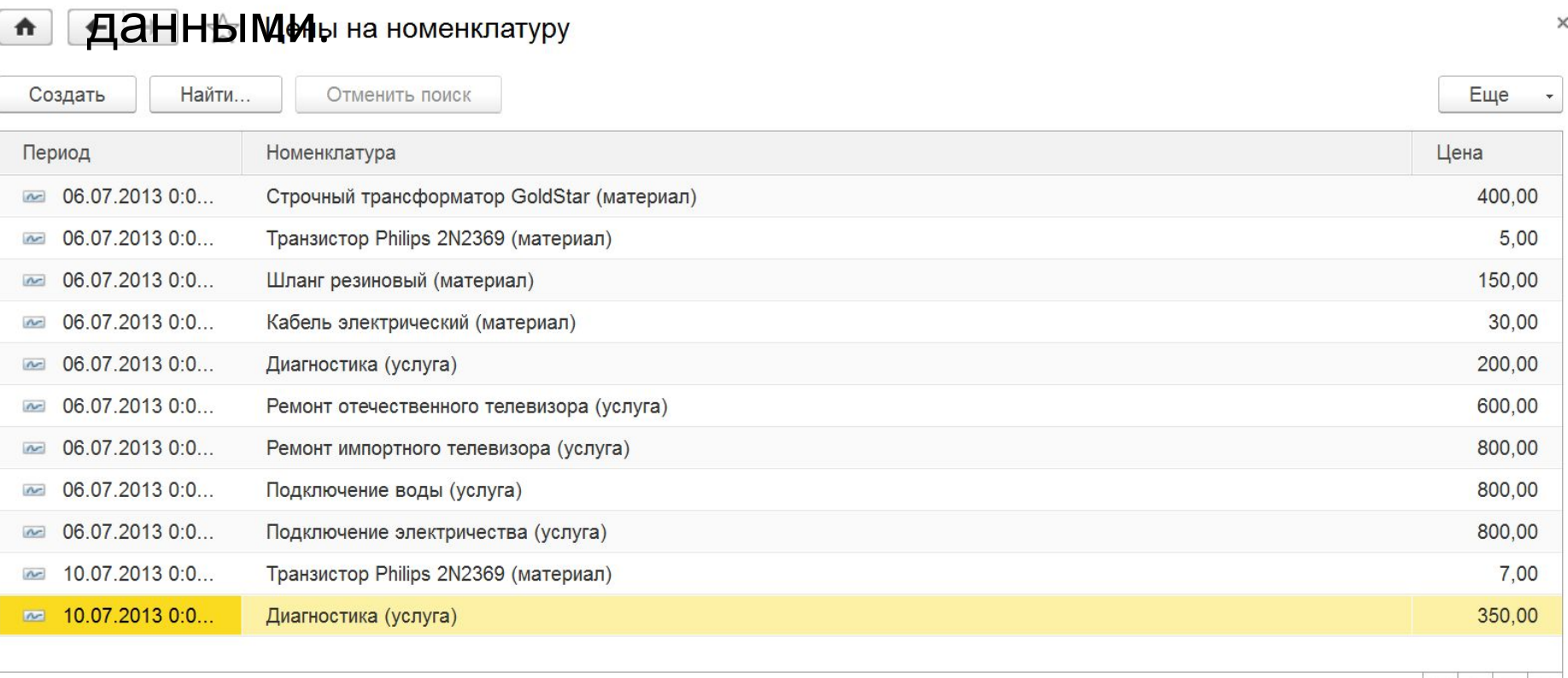

**X A V X** 

# Встроенный язык 1С:Предприятие

### **Структура программного модуля**

- Программный модуль состоит из 3 последовательных разделов;
- Каждый раздел может быть опущен;
- Последовательность разделов должна быть неизменна в любых случаях:
	- Раздел описания переменных.
	- Раздел описания подпрограмм.
	- Раздел основной программы.

#### **Раздел описания переменных**

ПЕРЕМ идентификатор1 [Экспорт], инетификатор2 …;

- Экспорт указывается для переменных, которые нужно экспортировать в другие модули, если текущий модуль позволяет экспортировать переменные.
- Тип переменной не задается при её описании. Он устанавливается по типу первого присваиваемого значения оператором присваивания. Пример ПЕРЕМ Сум, Глоб Экспорт; // Комментарий

По области видимости можно выделить несколько видов переменных:

- **• Глобальные переменные** описываются в модуле приложения с ключевым словом Экспорт. К ним можно будет обращаться из любых мест программы.
- **Глобальные переменные объекта** описываются в модуле объекта с ключевым словом Экспорт. Доступ к этим переменным выполняется через конкретный объект.
- **• Локальные переменные модуля** переменные, описанные в разделе описания переменных этого модуля. Область видимости – модуль, в котором они определены.
- **• Локальные переменные подпрограмм** они видны только в своей

## **Раздел описания**

#### Содержит описания процедур и функций **рамм** ПРОЦЕДУРА Имя ([список параметров]) [Экспорт]

// Описание локальных переменных

- // Операторы
- // Возврат;
- // Операторы

КОНЕЦПРОЦЕДУРЫ

- **• Экспорт** задает глобальную процедуру, которую можно вызывать из других модулей, если текущий модуль допускает описание таких процедур.
- Параметры в списке формальных параметров могут быть 2 видов:
	- передаваемые по значению;
	- передаваемые по ссылке (используется по умолчанию).
- ВОЗВРАТ оператор, прерывающий выполнение подпрограммы.
- Описание параметров:

[ЗНАЧ] Имя\_параметра [=ЗНАЧЕНИЕ],…

ЗНАЧ указывает на то, что параметр будет передаваться по значению.

=ЗНАЧЕНИЕ устанавливает значение параметра по умолчанию,

 $n_{\rm H}$ простана в случае, сели при вызове подпрограммы і етот параметр

#### **Раздел описания подпрограмм**

ФУНКЦИЯ Имя\_Функции ([список параметров]) [Экспорт] // Описание переменных

- // Операторы
- // Возврат значение;
- // Операторы

КОНЕЦФУНКЦИИ

Возврат значения функции выполняется оператором ВОЗВРАТ с указанием возвращаемого значения: ВОЗВРАТ значение;

### **Раздел основной программы**

Последовательность операторов, которая будет выполнена при активизации объекта, с которым связан модуль или при запуске системы 1С:Предприятие для модулей, относящихся к приложению в целом (модули приложения, сеанса, внешнего соединения).
# **Виды данных информационной**

Все данные, которые хранятся в ин**фалень и**онной базе, можно разделить на две категории:

- объектные,
- необъектные.

**Объектные данные**: справочники, документы, планы видов характеристик, планы счетов, планы видов расчета, бизнес-процессы, задачи, планы обмена.

- Состоят из отдельных объектов.
- Каждый из объектов обладает внутренним уникальным идентификатором, благодаря которому к объекту можно обращаться как к единому целому.
- Каждый объект имеет определенную значимость сам по себе: удаление объекта и создание точно такого же приводит к появлению другого объекта с другим идентификатором.
- **Необъектные данные**: все виды регистров, константы,

последовательности.

- Не имеют собственной ценности и полностью описываются значениями своих полей.
- Представляют собой записи, для которых не поддерживаются внутренние уникальные идентификаторы.
- Удалив некоторую запись и создав новую с точно такими же значениями полей, мы получим то же самое состояние базы данных, которое было до

# **Объектные данные**

Для работы с объектными данными существуют два основных типа: ссылка и объект.

#### *Ссылка*

- Используется везде, где требуется однозначно идентифицировать объект базы данных.
- Фактически является значением внутреннего идентификатора.
- •Ссылки можно сравнивать между собой. Две ссылки считаются равными, если они содержат один и тот же идентификатор одного и того же вида объекта.
- Может быть использована для доступа к данным объекта только на чтение.

#### *Объект*

- Предназначен для модификации (чтения и изменения) данных, содержащихся в объекте базы данных. Остальные объекты встроенного языка позволяют только читать информацию базы данных.
- Используется при создании новых объектов, для редактирования и удаления существующих объектов, а также для отображения и редактирования всех данных объекта в форме объекта.

# **Необъектные данные**

- Представляют собой некоторый набор записей, которые хранятся в таблице.
- Каждая из этих записей полностью описывается значениями своих полей. Запись можно удалить, а затем создать новую, с такими же значениями полей.

Для чтения, модификации и удаления необъектных данных используется тип данных *Набор записей*.

- Набор записей представляет собой коллекцию отдельных записей, принадлежащих некоторому объекту конфигурации.
- Для наборов записей не существует понятия удаления. Набор записей можно только записать, причем запись может быть выполнена либо с замещением существующих записей либо с добавлением новых записей к существующим.
- Для удаления всех записей нужно записать новый пустой набор записей.

# **Типы данных встроенного**

### **языка**

Все типы данных системы можно разделить на 3 категории:

- **примитивные типы** простые типы, для которых можно задать константу;
- **типы, образуемые в прикладном решении** соответствуют объектам, созданным разработчиком в дереве конфигурации, предназначенные для работы с этими объектами средствами встроенного языка;
- **• типы, предопределенные во встроенном языке** объекты сложной структуры, создаваемые и обрабатываемые исключительно средствами встроенного языка (список значений, таблица значений, массив, структура).

# **Примитивные типы**

**Null** - пустая ссылка на объект базы данных. Константа – Null.

**Булевский** - имеет 2 значения: *Истина* и *Ложь*, которые и являются его константами. Операции – сравнение (= <> < <= > >= ), логические И, ИЛИ, НЕ. Порядок операций – НЕ, И, ИЛИ.

**Числовой** – число, в общем случае с дробной частью. Записывается в виде целого, либо в виде десятичного с фиксированной точкой: 50 или 50.5. Чисел с плавающей точкой в системе нет.

Операции: +, -,  $*,$  /, % (остаток от деления), сравнение (<, <=, >, >=, =, <>). **Строковый** – строка символов в формате Unicode. Константа этого типа заключается в двойные кавычки, например "Пример константы строки". Операции: + (конкатенация), сравнение (<, <=, >, >=, =, <>).

**Дата** – значение даты от рождества Христова и время с точностью до секунды, в формате: 'ГГГГММДДччммсс'. Константа этого типа указывается в одинарных кавычках с разделителями или без них: '25.10.08 10:15:25' или '25102008101525'. В значении даты время можно опустить – оно будет равно 00:00:00.

Операции: сложение даты и числа, разность даты и числа, разность дат = количество секунд между этими датами, операции сложения дат НЕТ!, сравнение дат.

**Неопределено** - пустое значение, не принадлежащее ни одному типу. Имеет единственное значение Неопределено.

### **Типы, образуемые в прикладном**

- Создаются в конкретном прикл**адные ным**и в результате добавления в конфигурацию какого-либо объекта метаданных.
- Создаются платформой автоматически и позволяют работать с данными, хранящимися в тех структурах, которые описываются данным объектом конфигурации.

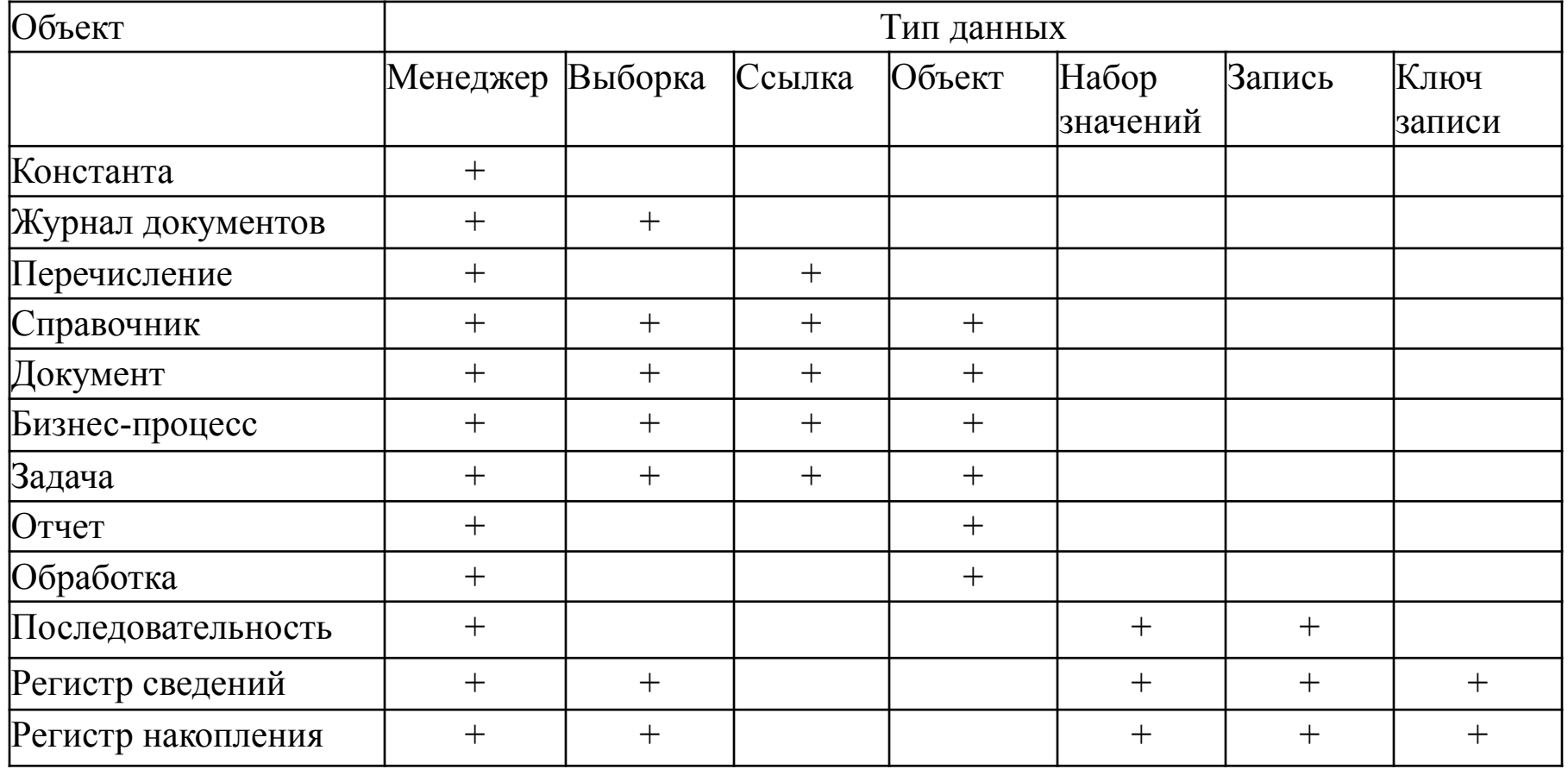

## **Типы, образуемые в прикладном решении**

- При добавлении в дереве конфи**пурации Сра**вочника Номенклатура, в приложении будут созданы типы данных:
- СправочникМенеджер.Номенклатура
- СправочникСсылка.Номенклатура
- СправочникОбъект.Номенклатура
- СправочникВыборка.Номенклатура.

#### **Типы данных встроенного языка.**

- Является простейшей коллекци**м аютелий**.
- Можно описать многомерные массивы, массивы с фиксированной длиной и динамические массивы.

#### **Работа со статическим массивом:**

Массив = Новый Массив(99); Для сч = 0 По Массив.Количество() – 1 Цикл Сообщить(Массив[сч]); КонецЦикла;

#### **Работа с динамическим массивом:**

Массив = Новый Массив(); Массив.Добавить(1); Массив.Добавить(2); Массив.Добавить(3);

… Для сч = 0 По Массив.Количество() – 1 Цикл Сообщить(Массив[сч]); КонецЦикла;

#### **Описание многомерного массива**:

МногомерныйМассив = Новый Массив (2, 4, 10);

#### **Типы данных встроенного языка. Список**

Это коллекция значений, предста**зня ащенный м**ир с фиксированным набором колонок (полей):

- значение обязательно для заполнения, собственно значение в списке,
- представление текстовое представление значения для отображения в интерфейсе,
- пометка значение булевского типа,
- картинка значение типа картинка, изображающее элемент.
- Все поля, кроме значения, необязательны. **Пример**. Составить список всех имеющихся в конфигурации документов и
- вывести пользователю их имена и синонимы.
- СЗ = Новый СписокЗначений;
- //На всякий случай сразу ее очищаем
- СЗ.Очистить();
- //Начинаем перебирать все имеющиеся документы
- Для Каждого Документ Из Метаданные.Документы Цикл
- //Добавляем информацию об очередном документе в нашу переменную
- СЗ.Добавить(Документ.Имя, Документ.Синоним);
- КонецЦикла;
- //Теперь выводим все содержимое нашего списка значений
- Для сч = 0 по СЗ.Количество() 1 Цикл
- Сообщить("Представление: " + СЗ[сч].Представление + "; Значение: " + СЗ[сч]. Значение);
- КонецЦикла;

#### **Типы данных встроенного языка. Таблица**

Этот тип обладает следующим **ЗНЭЗМЭМИМИ** ями:

- Колонки можно создать сколько угодно колонок и использовать их в своих целях. Каждая колонка может быть как определенного типа, так и произвольного.
- Итоги для числовых колонок имеется возможность подсчета итогов по колонке.
- Сортировка строк.
- Поиск строк.
- Группировка по значению (Свертывание).

**Пример** работы с таблицей значений. //Создаем таблицу значений ТЗ = Новый ТаблицаЗначений; //Определяем колонки ТЗ.Колонки.Добавить("Товар"); ТЗ.Колонки.Добавить("Количество"); ТЗ.Колонки.Добавить("Сумма");

#### **Типы данных встроенного языка. Таблица**

```
//Заполняем таблицу значений даннами е ний
НоваяСтрока = ТЗ.Добавить();
//Записываем данные в каждую колонку
НоваяСтрока.Товар = "Огурец";
НоваяСтрока.Количество = 5;
НоваяСтрока.Сумма = 25;
НоваяСтрока = ТЗ.Добавить();
НоваяСтрока.Товар = "Морковь";
НоваяСтрока.Количество = 10;
НоваяСтрока.Сумма = 15.5;
НоваяСтрока = ТЗ.Добавить();
НоваяСтрока.Товар = "Огурец";
НоваяСтрока.Количество = 9;
НоваяСтрока.Сумма = 45;
//Перебираем строки ТЗ и выводим содержимое в окно служебных сообщений
Для Каждого СтрокаТЗ Из ТЗ Цикл
Сообщить("Строка таблицы значений: ");
Сообщить("");
Сообщить("Товар: " + СтрокаТЗ.Товар);
Сообщить("Количество: " + СтрокаТЗ.Количество);
Сообщить("Сумма: " + СтрокаТЗ.Сумма);
Сообщить("-------------------"); 
КонецЦикла;
```
#### **Типы данных встроенного языка. Таблица значений**

//Посчитаем итоговую сумму по всем строкам Сообщить("Всего товаров на сумму: " + ТЗ.Итог("Сумма")); Сообщить("Общее количество: " + ТЗ.Итог("Количество"));

//Теперь посчитаем количество и суму за огорцы ТЗ.Свернуть("Товар", "Количество, Сумма");

//Теперь после сворачивания строка с огурцами будет одна, а не две

### **Типы данных встроенного языка. Структура**

Это коллекция, состоящая из пар: ключ – значение.

- **• Ключ** может быть только строковым и должен удовлетворять требованиям, предъявляемым к именованию переменных встроенного языка.
- **• Значение** значение любого типа.
- Используется для хранения небольшого количества значений, каждое из которых имеет свое имя.
- Используется для задания **отбора** (фильтра) по заданным значениям полей.

Струк = Новый Структура: Струк.Добавить(«Товар», СсылкаНаТовар); Струк.Добавить(«Склад», СсылкаНаСклад); Для сч = 0 Струк.Количество() - 1 Цикл

Сообщить(«Товар: » + Струк.Товар + « Склад: » + Струк.Склад) КонецЦикла;

### **Оператор присваивания**

#### **Назначение = Источник**

- Назначение переменная или свойство объекта встроенного языка, которое допускает запись.
- •Источник выражение, значение которого необходимо присвоить.
- Первое присваивание значения некоторой переменной выполняет роль ее объявления в программе и задает ее тип по типу присвоенного значения.
- В правой части оператора присваивания можно использовать условное выражение:

#### **?(ЛогическоеВыражение, Выражение1,Выражение2)**

ЛогическоеВыражение – любое выражение, результат которого имеет булевский тип, например, сравнение.

Выражение1 – вычисляется, если ЛогическоеВыражение истинно,

Выражение2 – вычисляется, если ЛогическоеВыражение ложно. Пример.

Статус = ?(ПолучитьСкидку() > 10, "Особый клиент", "Обычный клиент");

### **Условный оператор**

**Если ЛогическоеВыражение1 Тогда**

**// Операторы [ИначеЕсли ЛогическоеВыражение2 Тогда]**

**// Операторы**

**[Иначе]**

**// Операторы**

**КонецЕсли;**

- ЛогическоеВыражение любое выражение булевского типа.
- Операторы, следующие за *Тогда* выполняются, если *ЛогВыражение1* истинно.
- *•ЛогическоеВыражение2* вычисляется, если *ЛогическоеВыражение1* оказалось ложным.
- При истинности *ЛогическогоВыражения2* выполняются операторы, следующие за соответствующей ему *Тогда*-частью.
- Конструкций *ИначеЕсли* может быть неограниченное количество или они могут отсутствовать.
- Операторы, следующие за *Иначе*, выполняются, когда все предшествующие *ЛогическиеВыражения* имели значение *Ложь*.
- Иначе-часть может быть только одна или вообще отсутствовать.

### **Условный оператор. Пример**

Если ДеньНедели(ТекущаяДата()) = 6 Тогда

Сообщить("Сегодня суббота");

ИначеЕсли ДеньНедели(ТекущаяДата()) = 7 Тогда

Сообщить("Сегодня воскресенье");

Иначе

Сообщить("Сегодня рабочий день"); КонецЕсли;

### **Оператор перехода**

#### **Перейти Метка;**

- Передача управления на оператор, помеченный меткой.
- Метка– идентификатор.
- •Пометка оператора имеет вид:
- ~Метка: оператор;
- Передача управления может выполняться только внутри программного блока (процедуры или функции).
- Переход не может быть выполнен на операторы, расположенные внутри синтаксических конструкций: условный оператор, циклы, Попытка.

#### **Пример.**

Перейти Метка1;

. . . ~Метка1: Сообщить("Выполнен переход по метке1");

### **Цикл с параметром**

#### **Для Переменная=НачЗначение По КонЗначение Цикл**

**// Операторы Прервать; // Операторы Продолжить; // Операторы КонецЦикла;**

- Циклическое выполнение действий для всех значений переменнойсчетчика цикла от начального до конечного значения с шагом 1.
- Тело цикла выполняется пока переменная меньше либо равна конечному значению. Это условие проверяется перед очередным выполнением тела цикла.
- *Прервать* –прерывает выполнение цикла в любой точке тела цикла. Управление передается оператору, следующему за *КонецЦикла*.
- *Продолжить* –переход к следующей итерации цикла со следующим значением счетчика цикла.

### **Цикл с параметром. Пример**

// Перебор дней текущего месяца ПоследнийДеньМесяца = День(КонецМесяца(ТекущаяДата())); Для ТекДень = 1 по ПоследнийДеньМесяца Цикл Состояние("Обрабатывается день:"+ТекДень); // Операторы обработки очередного дня КонецЦикла;

### **Цикл по коллекции значений**

**Для каждого ИмяПеременной Из ИмяКоллекции Цикл // Операторы Прервать; // Операторы**

- **Продолжить;**
- **//Операторы**

#### **КонецЦикла;**

- Выполняет циклический обход коллекции значений (например, табличная часть документа).
- При каждой итерации цикла переменной присваивается значение очередного элемента коллекции.
- Обход выполняется, пока не будут выбраны все элементы коллекции, или цикл не будет прерван оператором *Прервать*.

### **Цикл по коллекции значений. Примеры**

#### **Пример 1.**

// Перебор табличной части документа

Документ = Документы.Лекция.НайтиПоКоду("12345");

// Найден ли документ

Если Не Документ.Пустая() Тогда

Для каждого Студ Из Документ.СписокСтудентов Цикл Если Студ.Присутствие Тогда

// Обработка присутствующего

Иначе

// Обработка отсутствующего

КонецЕсли;

КонецЦикла;

КонецЕсли;

#### **Пример2.**

// Перебор табличной части текущего документа

Для каждого ТекСтрокаСписокСтудентов Из СписокСтудентов Цикл

// Обработка текущей строки табл. части

ТекСтрокаСписокСтудентов.Баллы = . . .

КонецЦикла;

### **Цикл с предусловием**

**Пока ЛогическоеВыражение Цикл**

**// Операторы Прервать; // Операторы Продолжить; // Операторы**

**КонецЦикла;**

- Циклическое выполнение операторов тела цикла, пока ЛогическоеВыражение является истинным.
- Проверка выражения на истинность выполняется перед выполнением тела цикла.

#### **Пример1**

// Перебор всех документов одного и того же вида.

Выборка = Документы.Лекция.Выбрать();

Пока Выборка.Следующий() Цикл

// Информация для панели состояния

Состояние("Обрабатывается документ №"+Выборка.Номер);

// Обработка документа

КонецЦикла;

### **Цикл с предусловием. Пример**

#### **Пример2**

// Перебор элементов справочника Студ=Справочники.Студенты; Выборка = Студ.Выбрать(); Пока Выборка.Следующий() Цикл Очередной=Выборка.ПолучитьОбъект(); // Обработка очередной записи справочника КонецЦикла;

### **Защищенный блок**

#### **Попытка**

**// Операторы попытки**

#### **Исключение**

**// Операторы обработки исключения**

**[Вызвать Исключение;]**

**// Операторы обработки исключения**

#### **КонецПопытки;**

- Управляет выполнением программы, основываясь на возникающих при выполнении модуля ошибочных (исключительных) ситуациях и определяет обработку этих ситуаций.
- Не предусмотрено определенных пользователем исключений.
- Если при выполнении операторов попытки произошла ошибка, то управление передается на первый оператор обработки исключения. Управление будет передано даже если ошибку вызвал оператор, находящийся в процедуре иди функции, вызванной из операторов попытки. В этом случае выполнение подпрограммы
- После выполнения операторов обработки исключения управление передается на следующий за КонецПопытки оператор.
- •Если операторы попытки выполнились без ошибок, то операторы обработки исключения пропускаются и управление передается за

### **Вложенность защищенных блоков**

- Операторы Попытка могут быть вложенными.
- При возникновении исключения управление передается на обработчик, в попытке которого произошла ошибка.
- Если в последовательности операторов обработки исключения этого обработчика выполняется оператор ВызватьИсключение, управление передается вышестоящему обработчику исключения и так далее.
- Если вышестоящего обработчика нет, исключительная ситуация обрабатывается системно с прекращением выполнения программного модуля.

#### **ВызватьИсключение выражение;**

- Оператор допустим только внутри операторных скобок Исключение КонецПопытки.
- Вызывает исключение, когда нужно передать управление вышестоящему обработчику исключения.
- Если есть вышестоящий обработчик, управление передается на его первый оператор. Если нет, исключительная ситуация обрабатывается системно, выдаемся сообщение о первоначально возникшей ошибке, а выполнение модуля прекращается.
- Выражение текстовое выражение, выступающее в роли описания ошибки.

### **Защищенный блок. Пример**

Процедура СформироватьВExcel()

Попытка

// Пытаемся обратиться к Excel

Табл = Новый ComObject("Excel.Application");

Исключение

Предупреждение(ОписаниеОшибки());

Возврат;

КонецПопытки;

```
// Операторы формирования отчета
```
КонецПроцедуры

# Модули конфигурации

### **Контекст исполнения модуля**

- Контекст исполнения модуля определяет «место» исполнения этого модуля.
- Для клиент-серверного варианта работы «1С:Предприятия» таких контекс<mark>тивнов два: контекстов и контекстов и контексто</mark>в и контексто Код, исполняемый в контексте клиента Клиентское приложение

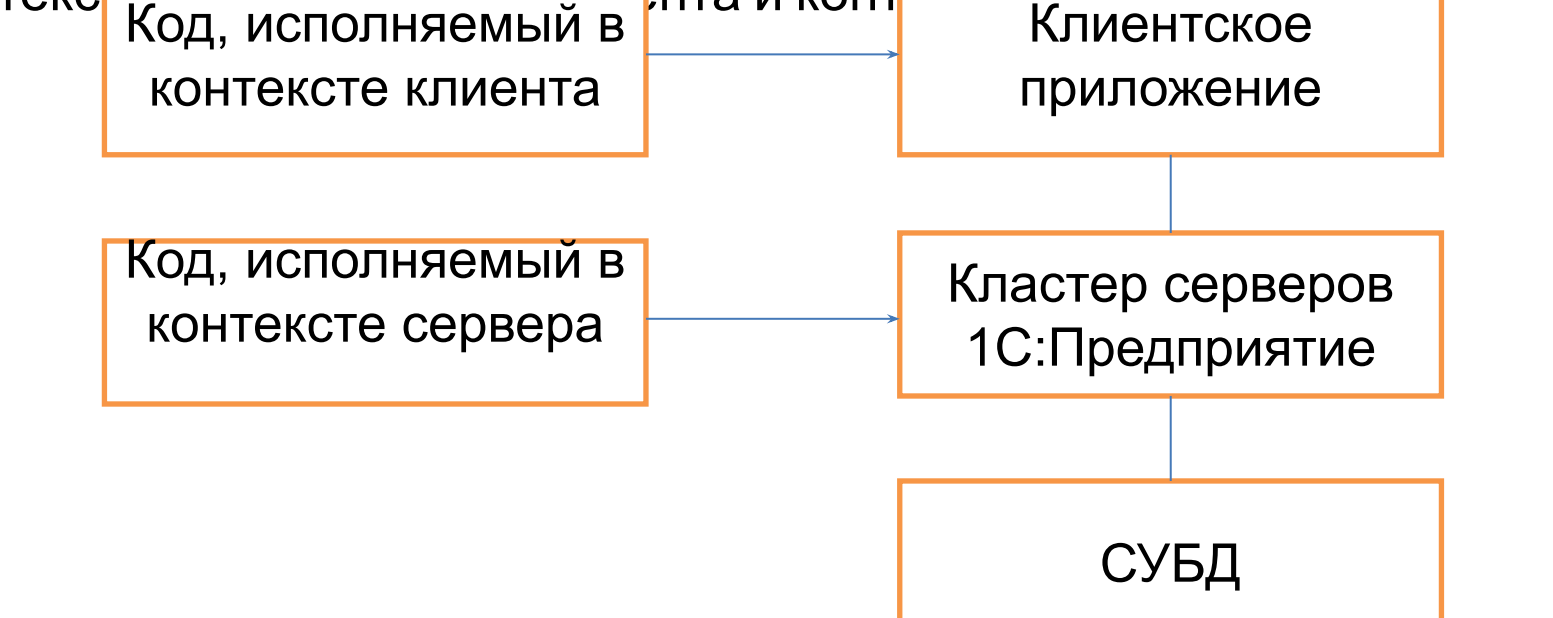

- В контексте клиента (на клиенте) и в контексте сервера (на сервере) доступны разные свойства, методы и объекты встроенного языка.
- Все действия, связанные с доступом к данным (их чтение и запись), возможны только на сервере.
- Отображение этих данных пользователю и другие интерактивные действия возможны только на клиенте.

## **Общие модули**

- В конфигурации может быть определено произвольное количество общих модулей, в том числе и ни одного.
- Общий модуль может содержать только определения процедур и функций и выступает в качестве библиотеки подпрограмм.
- Общий модуль может быть глобальным. В этом случае все его экспортируемые подпрограммы доступны напрямую по имени из других модулей конфигурации.
- Если модуль не глобальный при обращении требуется указать имя модуля (позволяет дублировать имена подпрограмм в разных модулях).

У общего модуля имеются следующие свойства (флажки), регламентирующие доступность экспортируемых подпрограмм:

- **• Сервер** (по умолчанию) все подпрограммы модуля доступны только на сервере.
- **• Вызов сервера** все серверные подпрограммы модуля становятся доступны и на клиенте.
- **• Клиент** (управляемое приложение) подпрограммы модуля доступны на клиенте.
- **• Внешнее соединение** подпрограммы доступны во внешнем соединении.

### **Модуль управляемого приложения**

- Выполняется при запуске системы «1С:Предприятие» в управляемом режиме (свойство конфигурации *Основной режим запуска* установлено в значение *Управляемое приложение*, т.е. в режимах тонкого клиента, веб-клиента и толстого клиента в режиме управляемого приложения) или при обращении к приложению как к com-объекту.
- Этот модуль предназначен для отработки действий, связанных с сеансом работы конечного пользователя (клиента).
- Может содержать описание процедур- обработчиков событий, связанных с началом и окончанием сеанса работы пользователя: **ПередНачаломРаботыСистемы**– возникает при запуске системы до открытия главного окна (здесь можно отказаться от запуска системы); **ПриНачалеРаботыСистемы**– возникает при запуске системы после открытая главного окна (здесь уже нельзя отказаться от запуска системы(;
- **ПередЗавершениемРаботыСистемы** возникает при завершении работы системы до закрытия главного окна (здесь можно отказаться от завершения работы);
- **ПриЗавершенииРаботыСистемы** возникает при завершении работы системы после закрытия главного окна (здесь уже нельзя отказаться от завершения работы).

### **Модуль сеанса**

- Автоматически выполняется при старте системы «1С:Предприятие» в момент загрузки конфигурации.
- Исполнение модуля сеанса происходит в привилегированном режиме сервера «1С:Предприятия» до начала исполнения модуля управляемого приложения или модуля внешнего соединения.
- Может содержать только определения неэкспортируемых процедур и функций и может использовать процедуры из общих модулей. конфигурации.
- Предназначен для инициализации параметров сеанса и отработки действий, связанных с сеансом работы.
- Для установки параметров сеанса предназначен обработчик события **УстановкаПараметровСеанса**.

#### **Модуль внешнего соединения**

- Выполняется при обращении к приложению как к СОМ-серверу (в режиме внешнего соединения).
- Может содержать экспортируемые переменные, процедуры и функции.
- В режиме внешнего соединения запускается «облегченный» вариант приложения, в котором недоступен интерфейс пользователя и все функции, так или иначе связанные с организацией интерфейса.
- Модуль реализует два обработчика событий:

**ПриНачалеРаботыСистемы** и **ПриЗавершенииРаботыСистемы**. В них реализуются действия, выполняемые при инициализации и завершении соединения соответственно.

## **Модуль объекта**

- Каждый прикладной объект конфигурации, данные которого могут быть модифицированы в режиме 1С:Предприятие, имеет свой модуль.
- Этот модуль исполняется при создании некоего объекта встроенного языка, который позволяет модифицировать данные объекта конфигурации.
- Соответствующий объект встроенного языка создается, например, при вводе нового объекта, при копировании, при получении данных существующего объекта и т. д.
- Для различных объектов конфигурации этот модуль имеет разное название.

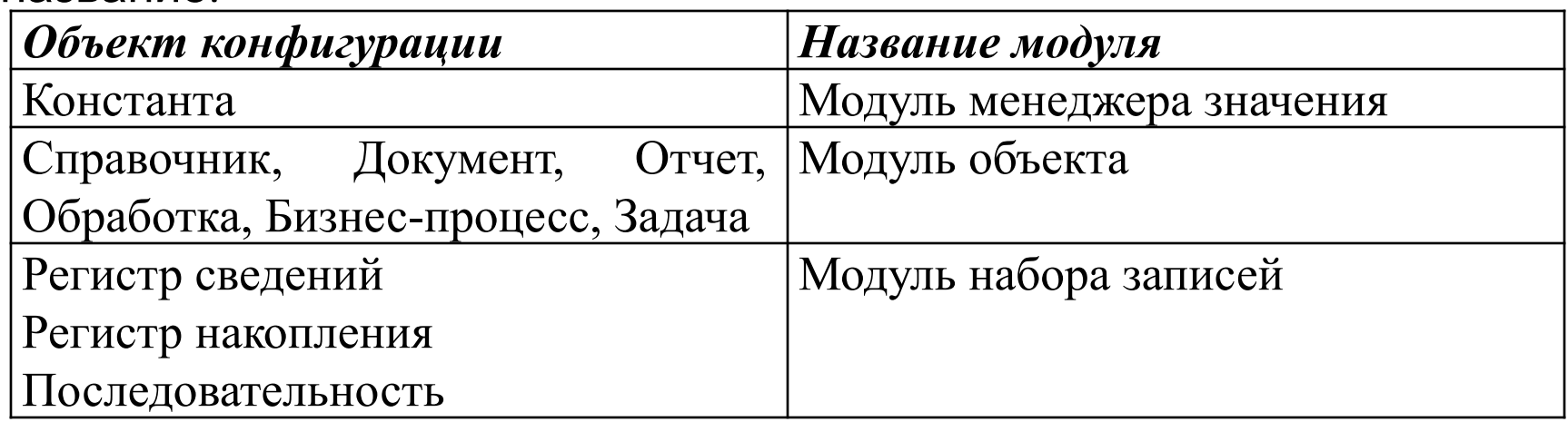

## **Модуль объекта. Предопределенные процедуры**

- Модуль объекта может содержать описание процедур-обработчиков событий, связанных с объектом конфигурации.
- Состав этих событий различен для разных объектов, однако есть три события, которые вызываются для всех объектов:

**ОбработкаПроверкиЗаполнения** – вызывается перед записью данных объекта, до начала транзакции записи. Здесь разработчик может реализовать собственные алгоритмы проверки заполнения реквизитов объекта и отказаться от записи объекта.

**ПередЗаписью** – вызывается перед записью данных, после начала транзакции записи, но до начала непосредственной записи данных в базу данных. Здесь разработчик имеет возможность отказаться от записи данных.

**ПриЗаписи** – вызывается после того, как была выполнена запись данных в базу данных, но до окончания транзакции записи. Эдесь выполняются действия над данными, неразрывно связанными с данными объекта, которые не могут быть изменены отдельно от основных данных. Здесь также разработчик может отказаться от записи данных, если, например, в результате записи этих данных в базу нарушаются какие-либо условия.

### **Модуль менеджера объекта**

- Для каждого прикладного объекта существует менеджер, предназначенный для управления этим объектом как объектом конфигурации.
- С помощью менеджера можно создавать объекты, работать с формами и макетами.
- Модуль менеджера позволяет описать методы для объекта конфигурации (например, справочника), которые относятся не к конкретному экземпляру объекта базы данных, а к самому объекту конфигурации.
- Модуль менеджера исполняется только на сервере и может содержать только процедуры и функции.
- Если в модуле объявлены экспортируемые подпрограммы, к ним можно будет получить доступ через менеджер объекта.

## **Модуль управляемой формы**

- Каждая форма имеет свой собственный модуль.
- Модуль управляемой формы исполняется при создании объекта УправляемаяФорма встроенного языка, а также при открытии формы прикладного объекта через интерфейс пользователя.
- Основная особенность формы как программного объекта заключается в том, что она существует одновременно и на клиенте, и на сервере.
- Таким образом, процедуры, содержащиеся в этом модуле, исполняются или в контексте клиента, или в контексте сервера.
- Поэтому все процедуры и функции, создаваемые разработчиком в модуле формы, должны иметь явное указание на то, в каком контексте они будут исполняться.
- В целом исполнение модуля формы на клиенте и на сервере характеризуется тем, что из клиентских процедур модуля формы можно вызывать серверные, тем самым передавая выполнение с клиента на сервер. После выполнения серверных процедур исполнение кода возвращается на клиент.
- Принудительно передать исполнение кода в обратную сторону, с сервера на клиент, нельзя.
# **Модуль управляемой формы. Директивы задания контекста**

Директивы компиляции рад **СП ФЛН САИ Я**писанием подпрограмм: **&НаКлиенте** – подпрограмма выполняется на стороне клиента в контексте формы (т.е. доступны все данные формы).

**&НаСервере** – подпрограмма выполняется на стороне сервера в контексте формы. Эта директива используется для обработчиков всех серверных событий формы. Разработчики используют эту директиву, чтобы передать исполнение с клиента на сервер.

**&НаСервереБезКонтекста** – определяет, что подпрограмма будет выполняться на стороне сервера, но контекст формы (реквизиты, элементы, параметры) будет в ней недоступен, что ускоряет обработку.

**&НаКлиентеНаСервереБезКонтекста**–определяет, что подпрограмма будет выполняться как на стороне сервера, так и на стороне клиента, смотря откуда она вызвана. Контекст формы будет в ней недоступен. Эту директиву разработчики обычно используют тогда, когда нужно выполнить одинаковые действия при создании формы на сервере и в процессе ее функционирования на клиенте.

!! Если никакая директива компиляции перед процедурой не указана, то платформа использует директиву &НаСервере.

# **Модуль управляемой формы. Обработчики событий**

**ПриЧтенииНаСервере** – выполняется на сервере. Вызывается только для существующих в информационной базе объектов. В этой процедуре доступен прикладной объект, с которым работает форма.

**ПриСозданииНаСервере**– выполняется на сервере. Вызывается всегда при открытии форм и новых, и существующих объектов. Здесь уже недоступен прикладной объект, отображаемый в форме и можно отказаться от открытия формы.

**ПриОткрытии** – выполняется на клиенте. Событие возникает до показа открываемой формы пользователю. Здесь можно отказаться от открытия формы или выполнить некоторые интерактивные действия, которые невозможны на сервере: выдать предупреждение пользователю или открыть связанную форму и т.п..

**ПередЗакрытием** – выполняется на клиенте. Возникает при закрытии формы до закрытия окна формы. Здесь разработчик может отказаться от закрытия формы.

**ПриЗакрытии** – выполняется на клиенте. Возникает при закрытии формы после закрытия окна формы. Здесь задаются действия, которые должны быть выполнены только в случае, когда форма будет наверняка закрыта.

# **Модуль команды**

- Для прикладных объектов конфигурации существуют подчиненные объекты **Команды**.
- Существуют общие объекты конфигурации объекты **Общая команда**.
- У каждой команды есть модуль команды, в котором можно написать предопределенную процедуру **ОбработкаКоманды**, в которой на встроенном языке реализуются действия, выполняемые при вызове этой команды.
- Модуль команды, так же как и модуль управляемой формы, существует и на сервере, и на клиенте. В модуле команды используются следующие директивы компиляции:
- **&НаКлиенте** выполняется на стороне клиента.
- **&НаСервере** выполняется на стороне сервера.
- **&НаКлиентеНаСервере** выполняется и на клиенте и на сервере.
- Процедура ОбработкаКоманды обязательно должна предваряться директивой &НаКлиенте, так как выполнение команды происходит в клиентском приложении.
- Из клиентских процедур модуля команды можно вызывать серверные. Но из серверных процедур/функций вызывать клиентские нельзя.
- Модуль команды должен содержать только описание процедур и

# Справочники

# **Назначение справочника**

**Справочник** – это ограниченный список значений некоторого реквизита (документа, формы, регистра и т.п.), имеющий средства для создания, удаления и редактирования списка пользователем прикладной системы.

**Например**. Реквизит *Студент* – ограниченный список всех студентов. Реквизит *Место рождения* – ограниченный список населенных пунктов. Реквизит *Сотрудник* – ограниченный список сотрудников.

Справочники предназначены для достижения 2 **целей**.

- Избежать возможности неоднозначного ввода информации. Выбор элемента из заранее заданного списка гарантирует однозначное представление одного и того же материального объекта всеми сотрудниками и во всех формах учета.
- Для реализации базы данных о всех объектах материального мира, задействованных в процессе функционирования и ведения учета на предприятии.

При помощи справочников реализуются различные классификаторы, которые установлены законодательством для каких-либо параметров или создаются самими разработчиками. Например, классификатор  $\mu$ rea rester user.  $\mu$ reeoushi $\mu$ erea arneeos.

# **Одноуровневый справочник**

В этом режиме справочник является обычной реляционной таблицей.

- Столбцы таблицы называются «Реквизиты справочника»,
- Строки таблицы «Элементы справочника»,
- Элементы хранят значения реквизитов.

Всегда существует, по крайней мере, два предопределенных реквизита: **Код** и **Наименование**.

# **Иерархия групп и элементов**

- Такой справочник состоит из элементов и групп.
- Группы предназначены для создания уровней группировки данных справочника. Группа может содержать другие группы и обычные элементы.
- Количество уровней групп можно ограничить соответствующим параметром в окне свойств справочника, но может быть и неограниченным.
- Можно отдельно задавать реквизиты для элементов и для групп справочника. Реквизиты бывают трех видов:
- только реквизиты элементов (используется по умолчанию);
- только реквизиты групп (видны в группе, не видны в элем сназах);
- реквизиты элементов и групп (присутствуют и там и там).

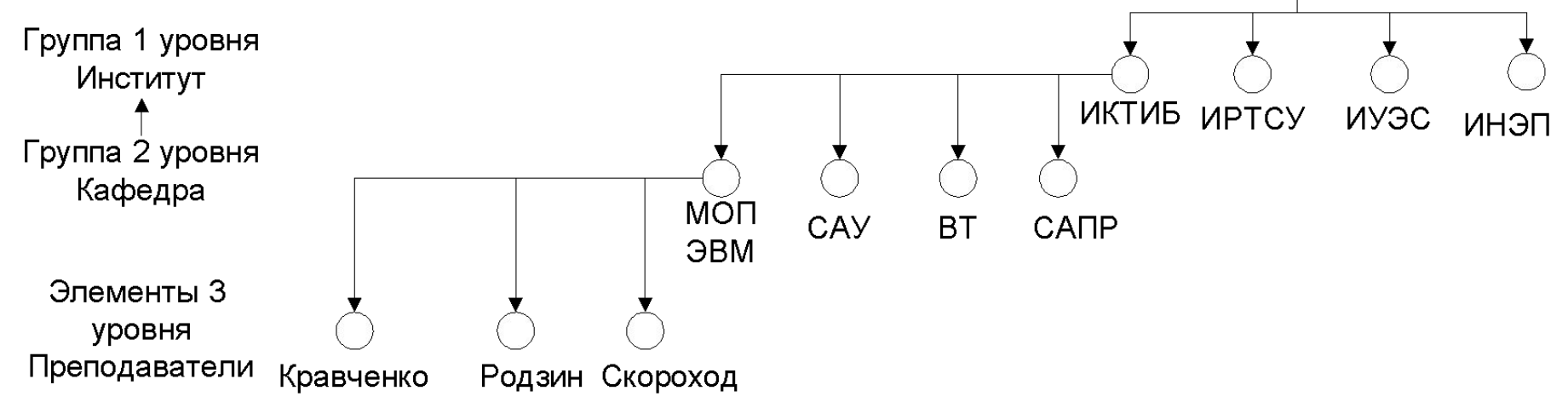

## **Иерархия элементов**

- Такой справочник состоит только из элементов.
- Некоторые из элементов могут выступать в качестве групп, в которые сгруппированы другие элементы.

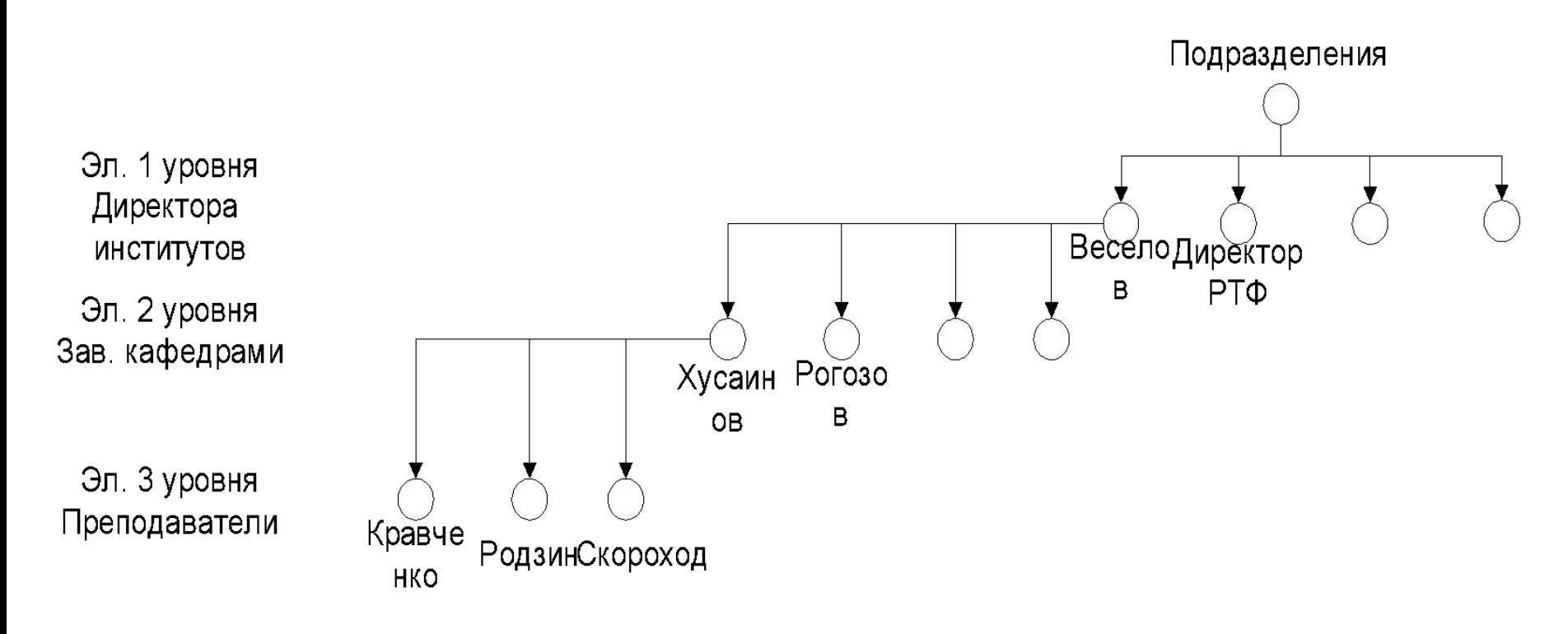

# **Подчиненные справочники**

- Справочник может быть подчинен другому справочнику, при этом между ними устанавливается отношение (связь) «один ко многим» (1: М).
- Подчиненный справочник задается свойством *Владелец* в окне его свойств.
- Справочник, которому подчинен данный справочник, называется владельцем. Одному элементу владельца может соответствовать несколько элементов подчиненного справочника.
- Один элемент подчиненного справочника имеет только одного

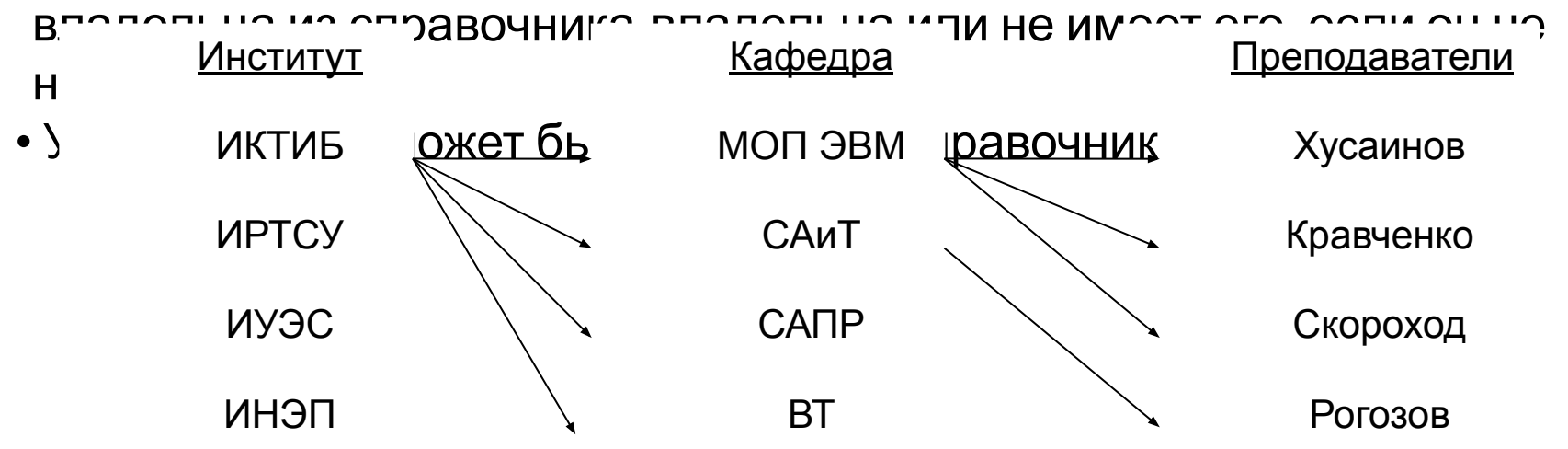

# **Реквизиты справочника**

Справочники имеют два обязательных реквизита:

- **• Код** используется системой для доступа к элементу справочника (может быть числовым или текстовым, длина кода ограничивает количество элементов справочника).
- **• Наименование** используется для отображения элементов справочника системой, имеет текстовый тип.

Помимо обязательных существует ряд предопределенных реквизитов, которые используются средствами встроенного языка.

- **ЭтоГруппа** Истина или Ложь, в зависимости от того, является ли текущий элемент группой или нет.
- **Родитель** ссылка на группу справочника, к которой принадлежит текущий элемент;
- **• Владелец** ссылка на элемент справочника-владельца, которому подчинен текущий элемент.
- **ПометкаУдаления** Истина, если текущий элемент помечен на удаление и Ложь в противном случае.
- **Предопределенный** Истина, если текущий элемент предопределен в конфигураторе, Ложь в противном случае.

Разработчик может создавать произвольное количество реквизитов, предназначенных для хранения данных.

### **1. Ссылка на справочник**

Для работы со справочником из какого-либо модуля требуется сначала создать ссылку на этот справочник. СпрСотрудники= Справочники.Сотрудники;

### **2. Создание и запись нового элемента справочника** НовЭл= Справочники.Сотрудники.СоздатьЭлемент(); НовЭл.Наименование= "Петров Петр Петрович"; НовЭл.Оклад= 25000; НовЭл.Записать();// именно в этот момент происходит запись в базу данных

### **3. Создание и запись новой группы справочника (для иерархического справочника)**

Нов = Справочники.Сотрудники.СоздатьГруппу(); Нов.Наименование= "Работающие"; Нов.Записать();

### **4. Поиск элемента справочника**

СпрСотр = Справочники.Сотрудники; НайденныйСотр= СпрСотр.НайтиПоКоду(123); //ищем по коду НайденныйСотр= СпрСотр.НайтиПоНаименованию("Иванов Иван Иванович");//по наименованию НайденныйСотр= СпрСотр.НайтиПоРеквизиту("Оклад", 5000); //по реквизиту

//далее нужно проверить найденное значение ЕслиНайденныйСотр= Неопределено Тогда

//элемент не найден

КонецЕсли;

### **5. Удаление элемента справочника**

```
СпрСотр = Справочники.Сотрудники;
```
СпрСотр.Удалить(); //непосредственное удаление текущего эл.

справочника

СпрСотр.УстановитьПометкуУдаления(Истина); //пометка на удаление СпрСотр.УстановитьПометкуУдаления(Ложь);//снять пометку на удаление

//можно проверить, помечен ли элемент на удаление

Пометка = СпрСотр.ПометкаУдаления;

#### Если Пометка = Истина Тогда

### **6. Перебор элементов справочника**

Выборка = Справочники.Сотрудники.Выбрать();

Пока Выборка.Следующий() = 1 Цикл // начало перебора элементов справочника в цикле

//действия с очередным элементом ...

Сообщить("Сотрудник " + Выборка.Наименование);

КонецЦикла;

### **7. Родитель. Перебор элементов внутри группы.**

Группа в терминах 1С - это "родитель".

СпрСотр = Справочники.Сотрудники;

ГруппаРаботающие= СпрСотр.НайтиПоНаименованию("Работающие");

Выборка = СпрСотр.Выбрать(ГруппаРаботающие);

Пока Выборка.Следующий() = 1 Цикл

//действия с очередным элементом

Сообщить("Сотрудник " + Выборка.Наименование);

КонецЦикла;

### **8. Владелец. Перебор элементов справочника, принадлежащих элементу другого справочника.**

Пусть справочник НалоговыеЛьготы подчинен справочнику Сотрудники. Выборка = Справочники.НалоговыеЛьготы.Выбрать( ,Сотрудник);//тут //отрудник - ссылка на элемент справочника сотрудники Пока Выборка.Следующий() = 1 Цикл

//действия с очередным элементом

 Сообщить("льгота " +Выборка.Наименование); КонецЦикла;

### **9. Общий вид метода Выбрать**

Спр.Выбрать(Родитель, Владелец, Отбор, Порядок).

*• Родитель* – отбор по родителю, т.е. в выборку будут включены элементы только заданной группы.

*Владелец* – отбор по владельцу, т.е. в выборку будут включены только элементы, подчиненные заданному элементу справочника-владельца.

*• Отбор* – структура, задающая правила отбора по значениям реквизитов справочника. В качестве реквизитов отбора можно использовать Код, Наименование и любой реквизит, для которого задано индексирование.

### **9. Транзакция**

- При создании множества элементов справочника для ускорения работы можно заключить цикл в транзакцию. При этом реальное создание всех элементов произойдет только по команде ЗафиксироватьТранзакцию().
- При использовании транзакций действие будет либо выполнено целиком (созданы все элементы справочника), либо не выполнено совсем (в случае какого-либо сбоя не будет создано ни одного нового элемента, все останется также, как до запуска транзакции).
- Транзакции широко применяются в банковской сфере. Ведь никто не хочет, чтобы при отправке денег, они благополучно списались с вашего счета, но из-за какого-либо сбоя не дошли до адресата.
- СпрСотр = Справочники.Сотрудники;
- НачатьТранзакцию();
- Для Ном = 1 По 100 Цикл
	- Нов = СпрСотр.СоздатьЭлемент();
	- Нов.Наименование= "Новый " + Строка(Ном);
	- Нов.Записать();
- КонецЦикла;
- ЗафиксироватьТранзакцию();

# Документы

# **Назначение документа**

**Документ** – объект конфигурации, предназначенный для ввода в систему данных о выполнении предприятием хозяйственных, организационных и т.п. операций. В большинстве случаев, документы конфигурации имеют некоторый бумажный аналог, но могут существовать и документы без бумажной копии.

- Все действия предприятия должны фиксироваться в виде документов и накапливаться в БД документов.
- В качестве БД выступают журналы документов.
- Документ может регистрироваться в одном или нескольких журналов.
- Один и тот же журнал может использоваться для регистрации одного или нескольких видов документов.

Для работы с документом требуется:

- Разработчику создать документ в конфигураторе и наполнить его функциональностью.
- Пользователю создать экземпляр документа в процессе работы прикладной системы.

Один единственный документ, созданный в конфигураторе, порождает множество документов в информационной базе.

# **Реквизиты документа**

Документ может содержать реквизиты двух видов.

- **• Реквизит** присутствует в форме документа в единичном экземпляре и создает одиночное поле для ввода или отображения данных.
- **• Реквизит табличной части -** задает столбец таблицы документа. Документ может содержать несколько табличных частей со своим набором реквизитов.

У каждого документа есть набор предопределенных реквизитов.

- Интерфейсные (отображаются в форме документа):
	- Номер содержит номер документа;
	- Дата содержит дату документа;
- Не интерфейсные (доступны только средствами встроенного языка):
	- ПометкаУдаления Истина, если документ помечен на удаление Ложь в противном случае.
	- Проведен Истина, если документ проведён и Ложь в противном случае.
- Порядок формирования номеров документов устанавливается в окне свойств (ручная, автоматическая нумерация).
- Для того чтобы несколько документов разных видов имели сквозную нумерацию, используются нумераторы, которые создаются в  $\kappa$

# **Проведение документа**

**Проведение документа** – процесс занесения описываемых им действий в информационную базу, после которого изменяется состояние ее учетных механизмов. К учетным механизмам относятся регистры.

Документ может находиться в одном из трех состояний:

- **1. Записан, но не проведен** рабочий документ, который является незавершенным, находится в состоянии разработки. Этот документ никак не влияет на учетные механизмы системы.
- **2. Проведен** действия, описываемые документом, занесены в учетные механизмы. Такой документ отработан, и изменить его уже нельзя. Для изменения нужно отменить проведение, изменить, опять провести.
- **3. Помечен на удаление** документ не проведен и подготовлен к удалению при помощи пункта меню «Удаление помеченных объектов».

# **Обработка и удаление проведения**

- Для обработки действий, выполняемых при проведении предназначен модуль документа. Для этого в модуле документа существуют две предопределенные процедуры: ОбработкаПроведения и ОбработкаУдаленияПроведения.
- Проведение документа фактически означает выполнение процедуры ОбработкаПроведения(), которая и должна выполнять запись в учетные механизмы.
- В случае отмены проведения необходимо откатить обратно все действия, которые выполнила процедура ОбработкаПроведения() и ликвидировать записи в учетных механизмах.
- Возможны два варианта обработки отмены проведения (режим настраивается в свойствах документа):
	- автоматический (используется по умолчанию);
	- вручную (используется, если автоматическое удаление движений не подходит). Для задания механизма обработки отмены проведения в системе и используется процедура ОбработкаУдаленияПроведения().

# **Режимы проведения документов**

Существует 2 режима проведения:

- оперативное документ проводится в реальном времени;
- неоперативное проведение документа отражает уже свершившийся факт.
- Оперативное проведение в реальном времени необходимо, когда ввод и проведение документа не просто фиксируют в системе произошедшее событие, а участвуют в его формировании, помогая оператору правильно ввести информацию. Это имеет смысл только в тот момент, когда данное событие происходит в реальной жизни. Пример, продажа товара со склада, когда нужно проверить наличие достаточного количества товара и запретить продажу одной и той же единицы товара разными продавцами.
- Неоперативное проведение в момент проведения известно, что событие уже произошло, документ проводится без каких-либо проверок.

Возможны следующие варианты проведения:

- Неоперативно всегда;
- Оперативно всегда;
- Автоматически если дата документа раньше текущей, выполняется

# **Последовательности документов**

## **Проблемы проведения**

- Проведение некоторых документов зависит от остатков в регистрах на момент проведения документа!!!
- Если некоторый документ проводится задним числом, это ведет к изменению остатков и делает неверным проведение ранее правильно проведенных документов, которым будет требоваться перепроведение.

### **Последовательности**

- Объект Последовательность предназначен для отслеживания таких ситуаций.
- Отслеживает актуальную границу последовательности, т.е. момент времени, до которого все документы последовательности проведены верно, после которого – требуют перепроведения (если такие есть).
- Содержит два перечня объектов.
- Объекты, входящие в последовательность перечень документов, для которых отслеживается граница последовательности.
- Объекты, влияющие на границу последовательности. Их изменение в некоторый момент времени приводит к изменению границы и

# **Изменение границы**

## **Вариант 1 (нормальная последовательности ситуация).**

Граница последовательности совпадает с позицией последнего проведенного документа.

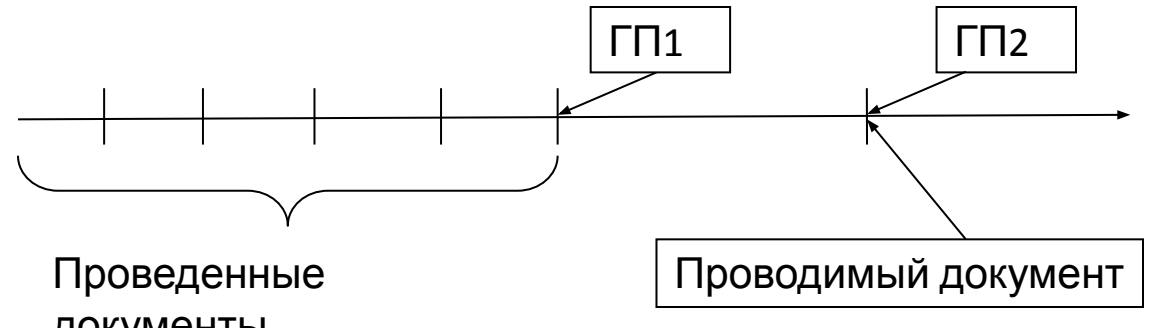

#### документы **Вариант 2 (аномальная ситуация).**

Возникает в случае проведения некоторого документа «задним числом», что приводит в итоге к смещению граница последовательности назад. Для исправления этой ситуации потребуется перепроведение всех документов, проведенных после

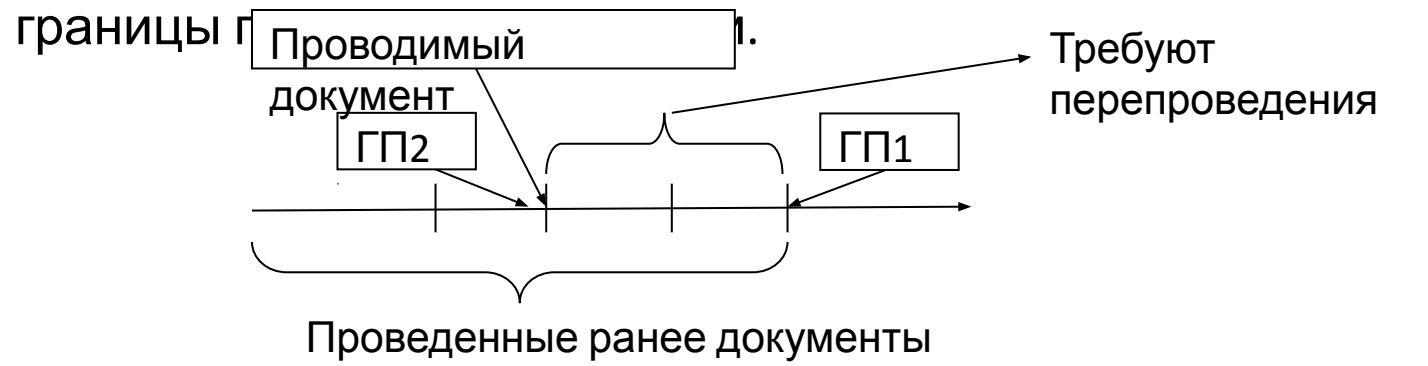

# **Изменение границы последовательности**

### **Вариант 3 (развитие аномального варианта).**

Вытекает из второго варианта, если перепроведение документов не было выполнено. «Правильная» ГП должна располагаться на оси в том месте, куда указывает стрелка проводимого документа, однако, т.к. перепроведение выполнено не было, ГП будет располагаться на оси там же, где и ГП1.

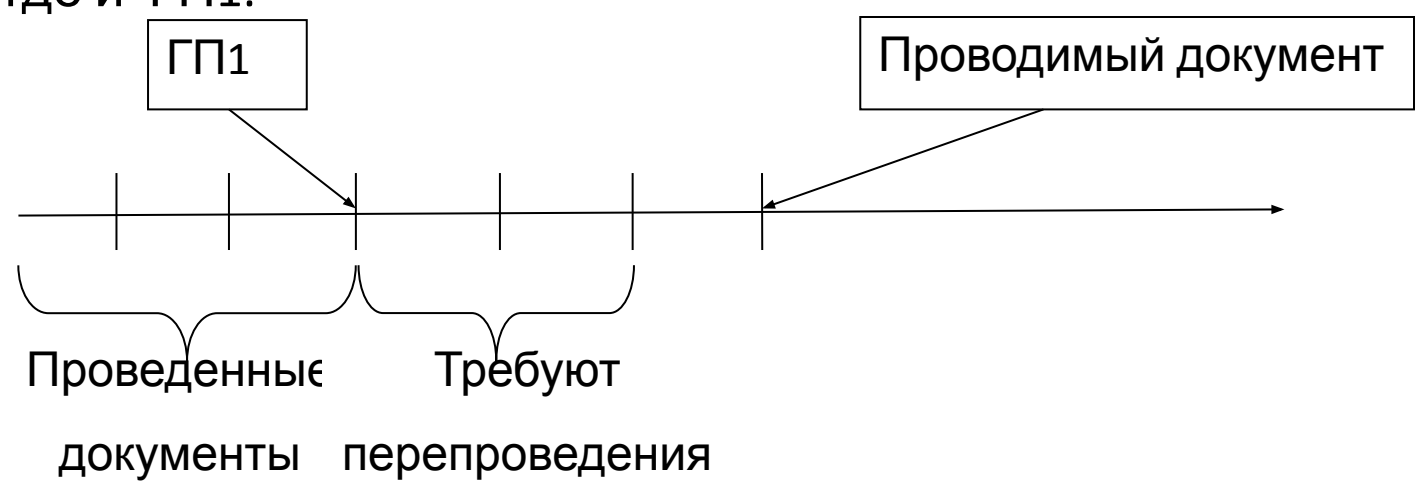

# **Ввод на основании**

**Ввод на основании** означает заполнение вновь создаваемого документа данными из ранее уже созданного документа. **Пример**. Счет на оплату компьютера содержит перечень устройств, входящий в компьютер. Все последующие документы содержат тот же самый перечень устройств.

Для реализации ввода на основании следует выполнить 2 действия. 1. В окне свойств документа на вкладке *Ввод на основании* задать перечень документов, на основании которых может вводиться данный документ.

2. В модуле документа создается предопределенная процедура *ОбработкаЗаполнения*, которая вызывается при вводе документа на основании. Ее задача – проверить, на основании какого документа выполняется ввод и выполнить заполнение реквизитов документа значениями.

Заголовок процедуры имеет вид:

Процедура ОбработкаЗаполнения(ДанныеЗаполнения, СтандартнОбработка)

• ДанныеЗаполнения – ссылка на объект, на основании которого выполнен ввод. Через нее получаем доступ к данным уже введенного документа.

# **Ввод на основании. Пример**

Процедура ОбработкаЗаполнения(ДЗ,СО) Если ТипЗнач(ДЗ)=Тип(ДокументыСсылка.Лекция) Тогда ЗапНаОснЛекции(ДЗ) КонецЕсли КонецПроцедуры Процедура ЗапНаОснЛекции(Лек) //Собственно заполнение через ссылку Лек Предмет=Лек.Предмет;

КонецПроцедуры

 $. . . .$ 

### **1. Создание документа**

&НаКлиенте

Процедура СоздатьНовыйДокумент()

Если СоздатьНовыйДокументНаСервере() = 0 Тогда

Сообщить("Не удалось создать новый документ");

КонецЕсли;

КонецПроцедуры

&НаСервере

Функция СоздатьНовыйДокументНаСервере()

НоваяРН=Документы.РасходнаяНакладная.СоздатьДокумент();

//Заполняем реквизиты шапки

НоваяРН.Дата= ТекущаяДата();

НоваяРН.Фирма=Справочники.Фирмы.ОсновнаяФирма;

НоваяРН.Контрагент=Справочники.Контрагенты.НайтиПоКоду("000000001");

НоваяРН.Склад=Справочники.Склады.ОсновнойСклад;

//Заполняем табличную часть

СтрокаТЧ=НоваяРН.ТЧТовары.Добавить();

СтрокаТЧ.Товар=Справочники.Номенклатура.НайтиПоКоду("000000002");

СтрокаТЧ.Цена=СтрокаТЧ.Товар.РозничнаяЦена;

СтрокаТЧ.Количество= 2;

СтрокаТЧ.Сумма=СтрокаТЧ.Цена\*СтрокаТЧ.Количество;

#### **1. Создание документа (продолжение)**

 Попытка НоваяРН.Записать(); Возврат 1; Исключение Возврат 0; КонецПопытки;

КонецФункции

### **2. Удаление документа.**

&НаКлиенте

// Режим = 1 – пометка удаления, 0 – непосредственное удаление Процедура УдалитьДокумент(Режим)

УдалитьДокументНаСервере(Режим);

КонецПроцедуры

&НаСервере Процедура УдалитьДокументНаСервере(ПометкаУдаления) УдаляемыйДокумент=Документы.РасходнаяНакладная. НайтиПоНомеру("000000004"); Если ПометкаУдаления= 1 Тогда УдаляемыйДокумент.ПолучитьОбъект(). УстановитьПометкуУдаления(Истина); Иначе УдаляемыйДокумент.ПолучитьОбъект().Удалить();

КонецЕсли;

КонецПроцедуры

**3. Перебор табличной части документа** &НаКлиенте Процедура ПеребратьТабличнуюЧасть()

 Для Каждого СтрокаТЧ ИЗ Объект.ТЧТовары Цикл Сообщить(СтрокаТЧ.Номенклатура); КонецЦикла;

КонецПроцедуры

### **4. Поиск в табличной части документа**

Для поиска необходимого значения воспользуемся функцией НайтиСтроки(). Ее можно использовать не только в табличной части документа, но и в таблице значений:

&НаСервере ПроцедураНайтиТовар(СправочникНоменклатураСсылка) Отбор=НовыйСтруктура(); Отбор.Вставить ("Номенклатура", СправочникНоменклатураСсылка); НайденноеЗначение=ТЧНоменклатура.НайтиСтроки(Отбор); Для Сч=1 По НайденноеЗначение.Количество() Цикл Сообщить(НайденноеЗначение[Сч].Наименование); КонецЦикла; КонецПроцедуры

# Регистры накопления

# **Назначение регистров накопления**

- Регистры накопления используются для накопления учетных данных о наличии и движении каких-либо средств – материальных, денежных или других (сколько товаров на складе, какая задолженность по расчетам и т.п.).
- Вся информация о хозяйственных операциях, которая вводится при помощи документов, должна быть учтена в регистрах. Тогда ее можно будет извлечь, проанализировать и представить пользователю в виде отчетов.
- Основная задача регистра накопления хранение данных о наличии материальных средств или сумме выполненных операций таким образом, чтобы их можно было обработать с максимальной скоростью в режиме реального времени (например, в момент продажи товара).
- Регистр накопления представляет некую внутреннюю таблицу, доступ к которой осуществляется средствами встроенного языка.
- Запись в регистр разрешается только модулю документа.
- Документ записывает в регистр изменения таблицы, называемые движениями регистра.
- Через интерфейс системы можно просмотреть только движения регистра.

# **Описание регистра**

Регистр задается тремя составляющими:

- **•Измерения** задают разрезы данных, которые будут храниться в регистре. Обычно в качестве измерений выступают справочники.
- **• Ресурсы** задают состав хранящихся данных, это числовые данные и для каждого набора значений измерений регистр хранит набор определенных в нем ресурсов.
- **• Реквизиты** не имеют функционального назначения, их значения используются как доп. информация, заносимая в движения с целью выполнения отбора по значению реквизитов.

# **Пример регистра накопления**

Регистр – Наличие товаров. Содержит данные о запасах некоторых видов товаров на складах некоторой фирмы.

**Измерения** – Товары, Склады (справочники).

**Ресурсы** – Количество, Сумма (суммарная стоимость).

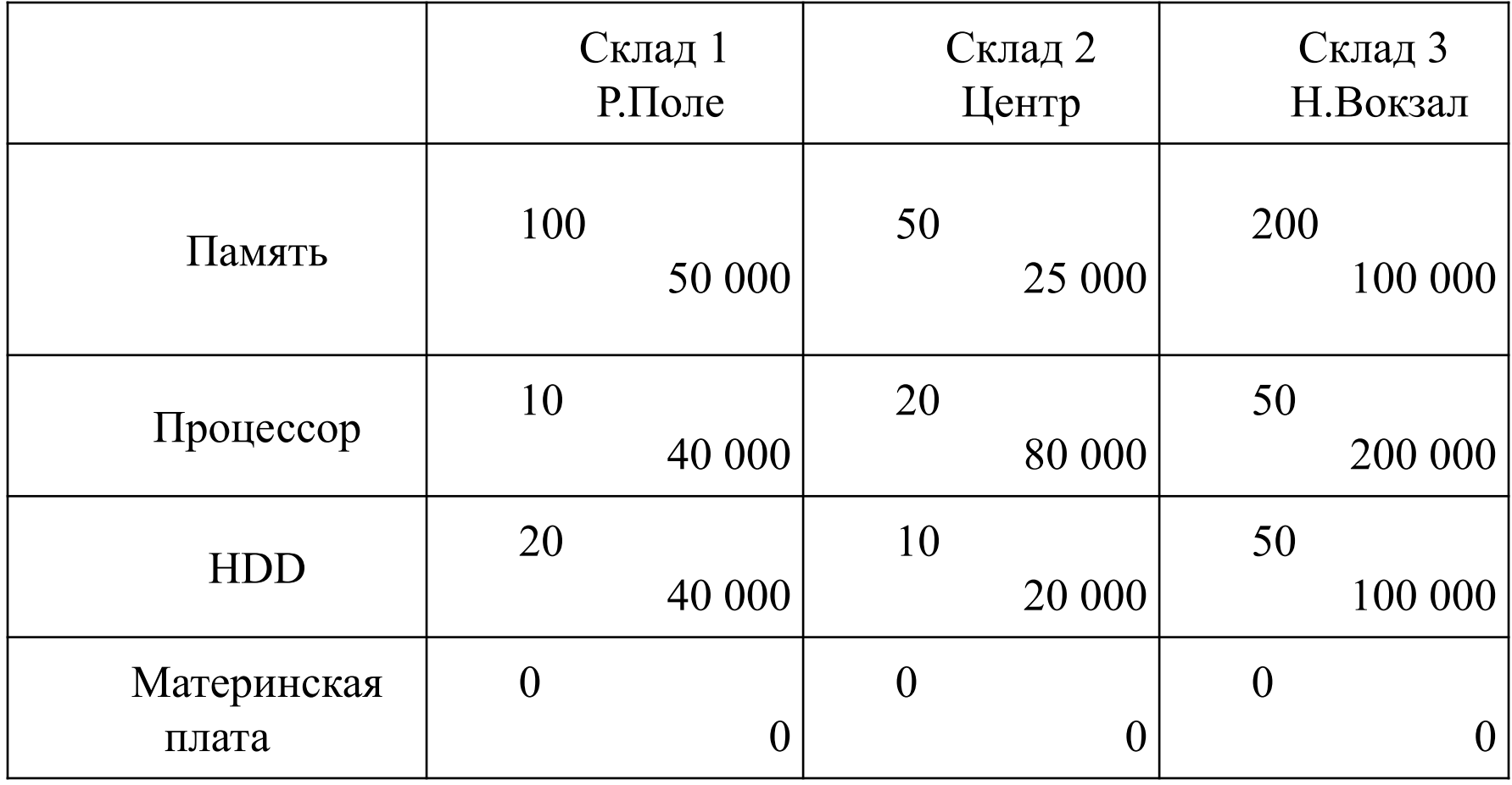

# **Виды регистров накопления**

В зависимости от характера информации регистры разделяются на два вида:

- регистр остатков;

- оборотный регистр.

**Регистр остатков** хранит информацию о наличии чего-либо. С ним можно выполнять 2 действия:

- приход (добавление средств);
- расход (потребление уменьшение) средств.

Остаток, по своей сути, не должен быть отрицательным, хотя система позволяет хранить отрицательные остатки.

Предыдущая таблица – регистр остатков.

**Оборотный регистр** хранит информацию о сумме выполненных операций за некоторый период времени.

С оборотным регистром возможна только одна операция – движение регистра. Эта операция заключается в увеличении значения ресурса регистра.
# **Пример оборотного регистра**

Регистр - Закупки товаров. Содержит данные о закупках (количество, сумма) товаров.

**Измерения** – товары, контрагенты.

**Ресурсы** – количество, сумма.

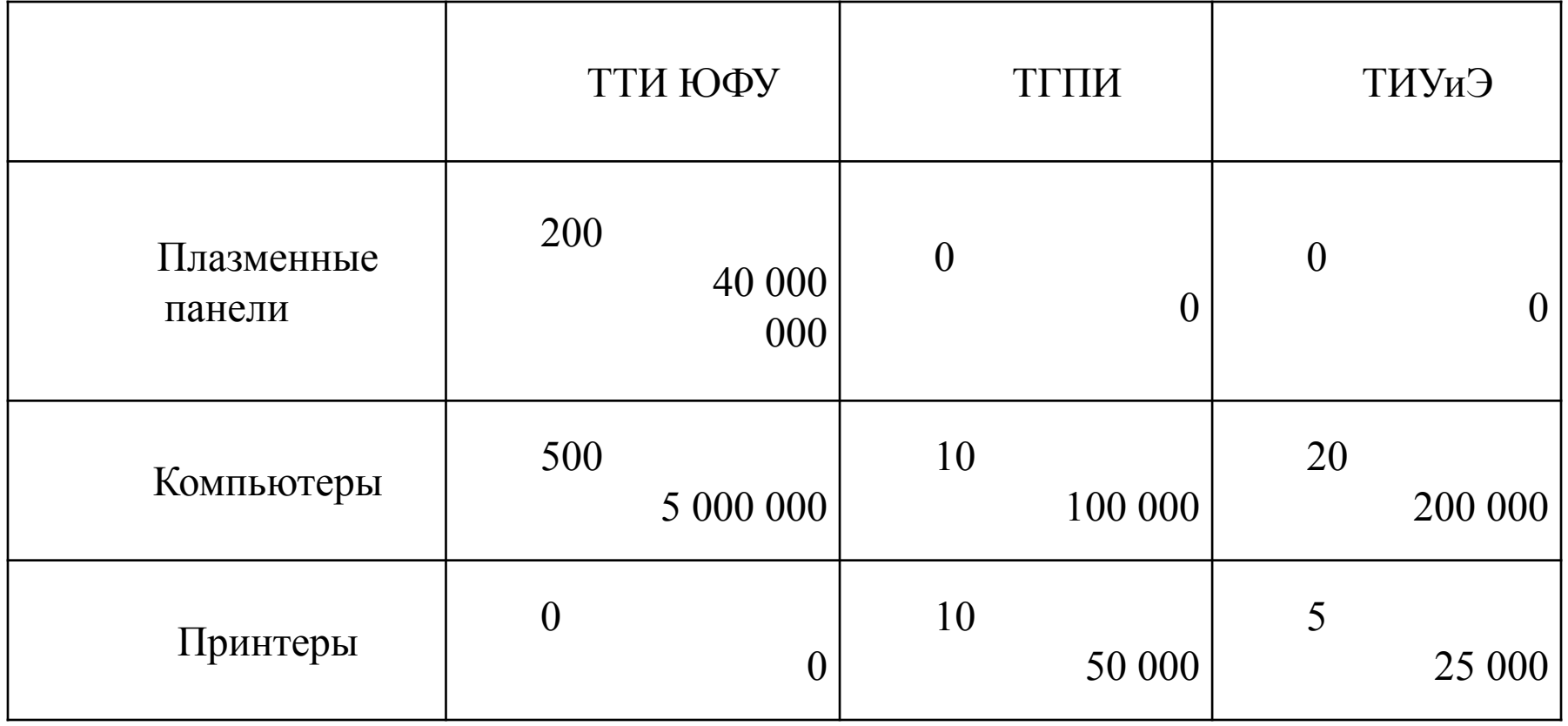

# **Структура регистра накопления**

Регистр представляет собой базу данных, состоящую из трех частей:

- **• Начальные таблицы**.
- Содержит данные об остатках или оборотах на начало всех предыдущих периодов, в которых использовался этот регистр.
- Оперативная работа с регистром ведется в текущем периоде, который открывается в пункте меню «Управление оперативными итогам».
- **• Записи обо всех изменениях ресурсов регистра** движения регистра.
- Движения регистра и начальная таблица позволяют восстановить значение регистра на любой заданный момент времени.
- Движения могут быть просмотрены через стандартный интерфейс системы.
- **• Итоговая таблица** со значениями ресурсов на текущий момент времени.

# **Атрибуты регистров**

Атрибуты используются для обращения к регистру средствами встроенного языка.

<**Измерение**> – идентификатор измерения регистра;

<**Ресурс**> – идентификатор ресурса регистра;

<**Реквизит**> – идентификатор реквизита регистра;

Для движений регистров:

**ВидДвижения** – содержит признак вида движения регистра остатков:

- ВидДвиженияНакопления.Приход или
- ВидДвиженияНакопления.Расход;

**НомерСтроки** – номер строки документа-регистратора, по которой выполняется движение;

**Период** – дата/время в которое записано движение;

**Регистратор** – ссылка на документ-регистратор, создавший движение.

- Каждый регистр должен иметь как минимум 1 регистратор документ, выполняющий запись движений в этот регистр.
- Перечень регистраторов регистра задается в окне его свойств на вкладке *Регистраторы*.

#### **1. Получение доступа к менеджеру конкретного регистра.**

РегОстатки = РегистрыНакопления. ОстаткиТоваров; РегПродажи = РегистрыНакопления.Продажи;

### **2. Выборка движений регистра.**

УчетНоменклатуры=РегистрыНакопления.УчетНоменклатуры; ОтборПоТовару=Новый Структура(); ОтборПоТовару.Добавить("Номенклатура",ВыбТовар); НачДата=НачалоГода(ТекущаяДата()); КонДата=ТекущаяДата(); Выборка=УчетНоменклатуры.Выбрать(НачДата,КонДата, ОтборПоТовару);

Расход=0;

Пока Выборка.Следующий() Цикл

Если Выборка.ВидДвижения=ВидДвиженияНакопления.Расход Тогда

Расход=Расход+Выборка.Количество;

КонецЕсли;

конец

### **3. Запись движений в регистр остатков**

Может выполняться только в процедуре **ОбработкаПроведения** Движения.ИмяРегистра.Записывать = Истина; Для каждого ТекСтр Из ТабЧастьДок Цикл

Движ=Движения.ИмяРегистра.Добавить();

Движение.Период=Дата;

Движение.Измерение1=ТекСтр.ЗначениеИзм1;

Движение.Измерение2=ТекСтр.ЗначениеИзм2;

Если ТекСтр.ПризнакПрихода Тогда

Движение.ВидДвижения= ВидДвиженияНакопления.Приход;

Движение.Ресурс=ТекСтр.СуммаПрихода

Иначе

Движение.ВидДвижения= ВидДвиженияНакопления.Расход; Движение.Ресурс=ТекСтр.СуммаРасхода

КонецЕсли

КонецЦикла;

**4. Запись движений в оборотный регистр**

Может выполняться только в процедуре **ОбработкаПроведения**

Движения.ИмяРегистра.Записывать = Истина; Для каждого ТекСтр Из ТабЧастьДок Цикл Движ=Движения.ИмяРегистра.Добавить(); Движение.Период=Дата; Движение.Измерение1=ТекСтр.ЗначениеИзм1; Движение.Измерение2=ТекСтр.ЗначениеИзм2; Движение.Ресурс=ТекСтр.СуммаОборота КонецЦикла;

### **5. Получение итогов изнакопления регистра остатков**

Выполняется методом регистра накопления

### **Остатки(МоментВремени,Отбор,Измерения,Ресурсы)**

*МоментВремени* – значение типа дата/время, на момент которого будут выбраны остатки.

*Отбор* – структура, содержащая пары ключ-значение, по которым будет выполняться отбор.

*Измерения* – строка со списком имен измерений, разделенных

запятыми, для которых нужно получить остатки.

*Ресурсы* – строка со списком имен ресурсов, разделенных запятыми, по которым требуется получить остатки.

Результатом метода является таблица значений, имеющая следующую структуру.

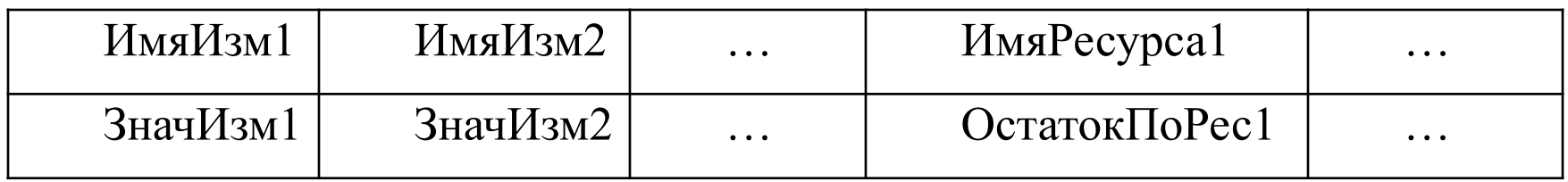

# **Примеры работы с регистрами 5. Получение сводногонакопления итога из регистра остатков**

- Если при вызова метода Остатки состав измерений в структуре отбора и строке **Измерения** совпадает, то получим сводный итог и в таблице значений будет только одна строка.
- Доступ к значениям полей таблица выполняется так: ТабЗнач[0].ИмяПоля.

Фильтр=Новый Структура; Фильтр.Вставить("Студент", СсылкаНаСправСтудентов); Фильтр.Вставить("Предмет",СсылкаНаСправПредметов); Фильтр.Вставить("ВидЗанятия", СсылккаНаВидЗанятия); Таб=РегистрыНакопления.БаллыСтудентов.Остатки(Дата,Фильтр, "Студент,Предмет,ВидЗанятия","Балл"); Сообщить(Таб[0].Балл);

### **5. Получение развернутого накопления итога из регистра остатков**

- Развернутый итог итог по нескольким значениям одного или нескольких измерений.
- Вычисляется тем же методом Остатки, что и в предыдущем случае, но для развернутого итога перечень фильтруемых измерений в параметре *Отбор* должен быть меньше перечня измерений, по которым получаем остатки – строка *Измерения*.
- Результатом метода является таблица значений из нескольких строк.

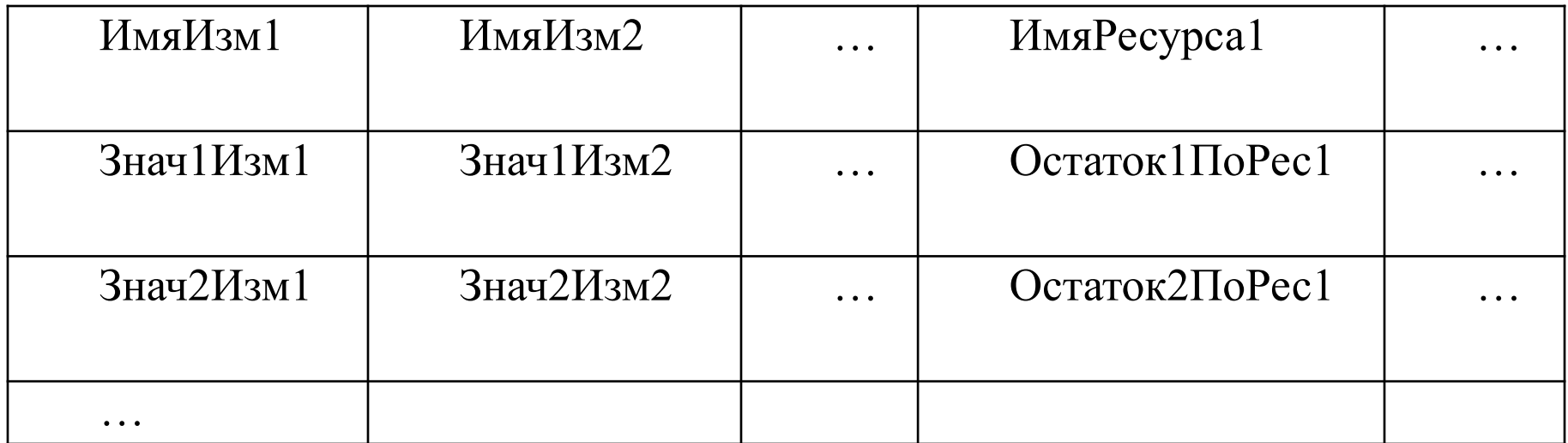

**5. Получение развернутого накопления итога из регистра остатков (продолжение)**

• Для выбора данных из такой таблицы применяется цикл. Кол=Таб.Количество(); //Кол-во строк таблицы Для Ном=0 По Кол-1 Цикл

Таб[Ном].ИмяСтолбца – обращение к значению столбца строки Ном

… КонецЦикла;

• В качестве примера получим баллы всех студентов по некоторому предмету и выведем их в качестве сообщения. Фильтр=Новый Структура; Фильтр.Вставить("Предмет",СсылкаНаСправПредметов); Таб=РегистрыНакопления.БаллыСтудентов.Остатки(Дата,Фильтр, "Студент,Предмет ","Балл"); Кол=Таб.Количество(); Для Н=0 По Кол Цикл Сообщить(Таб[Н].Студент); Сообщить(Таб[Н].Балл); КонецЦикла;

# **Примеры работы с регистрами 6. Получение развернутого накопления итога из регистра оборотов**

- Выполняется методом регистров накопления Обороты(НачПериода,КонПериода,Отбор,Измерения,Ресурсы) *НачПериода* – дата или момент времени, задающий с какого времени нужно вычислять обороты. Если не задан – с самого начала. *КонПериода* – дата или момент времени, задающий по какое время вычислять обороты, если не задано – по текущий момент. *Отбор, Измерения, Реквизиты* – имеют точно такой же смысл как и при вычислении остатков.
- Метод, аналогично остаткам, возвращает таблицу значений и используется аналогично, за исключением задания начального и конечного моментов времени.

### **7. Перебор набора записей накопления (движений) документа**

Для выборки движений документа устанавливается отбор по регистратору с указанием ссылки на этот документ. Набор=РегистрыНакопления.Продажи.СоздатьНаборЗаписей(); Набор.Отбор.Регистратор.Установить(ВыбДок); Набор.Прочитать(); Для Каждого Движ Из Набор Цикл Сообщить(Движ.Сумма);

КонецЦикла;

### **8. Очистка набора записей (движений) документа.**

Рег=РегистрыНакопления.ЗаказыПоставщикам; НаборЗаказыПоставщикам=Рег.СоздатьНаборЗаписей(); НаборЗаказыПоставщикам.Отбор.Регистратор.Установить(Ссылка); НаборЗаказыПоставщикам.Прочитать(); НаборЗаказыПоставщикам.Очистить(); НаборЗаказыПоставщикам.Записать();

### **9. Добавление или замещение накопления записей (движений) документа**

Набор=РегистрыНакопления.Продажи.СоздатьНаборЗаписей(); Набор. Отбор.Регистратор.Установить(ВыбДок); Движ=Набор.Добавить(); // Эту последовательность операторов Движ.Регистратор= ВыбДок; // Движ.Номенклатура = ВыбТовар; // Движ. Контрагент = ВыбКонтрагент; // Движ.Период = РабочаяДата; // Движ.Количество = Количество; // Движ.Сумма = Сумма; // Можно выполнять в цикле Набор.Записать(Ложь); //добавить к набору записей по документу или Набор.Записать(Истина); //заменить все старые записи по документу на

новые

# Регистры сведений

### **Назначение регистров сведений**

**Регистр сведений** – это многомерная таблица данных, задачей которой является хранение и выборка информации, состав которой развернут по определенной комбинации значений.

**Пример**. Регистр сведений *ЦеныТоваров* для хранения информации о ценах в разрезе товаров и поставщиков.

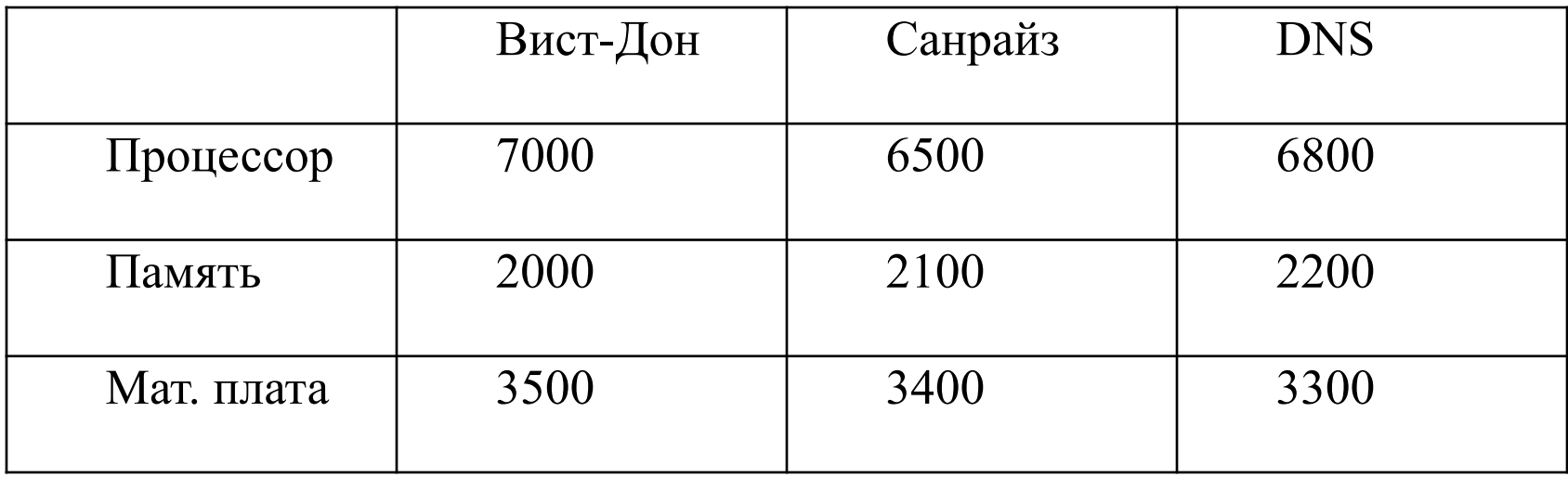

# **Периодичность регистра сведений**

Регистры сведений могут быть двух видов:

- периодические,
- непериодические.

**Непериодический** - данные в регистре хранятся без привязки ко времени.

Например, актуальные цены товаров у поставщиков – данные на текущий момент.

**Периодический** - данные в регистре хранятся с привязкой ко времени, регистр хранит всю историю изменения своих данных.

Например, регистр с данными о курсах валют – для корректности расчетов должен «знать» курс на любую заданную дату.

Для периодического регистра имеется свойство *Периодичность*:

- задает интервал времени, в течение которого значения ресурсов являются постоянными и не могут быть изменены.
- Возможные варианты: в пределах секунды, дня, месяца, квартала, года.
- *Внимание!* При попытке записать повторное значение в пределах установленной периодичности система выдает сообщение об ошибке

# **Описание регистра сведений**

Регистр задается двумя составляющими:

- **• Измерения** задают разрезы данных, которые будут храниться в регистре. Обычно в качестве измерений выступают справочники.
- **• Ресурсы** задают состав хранящихся данных, это числовые данные и для каждого набора значений измерений регистр хранит набор определенных в нем ресурсов. Для периодического регистра – историю изменения ресурса.

Необязательная составляющая описания регистра:

**• Реквизиты** – не имеют функционального назначения, их значения используются как доп. информация, заносимая в движения (записи) регистра с целью выполнения отбора по значению реквизитов.

Измерения регистра могут быть назначены как *Ведущие*:

- Строка/столбец регистра с некоторым значением такого измерения имеет смысл, пока существует связанный с нею объект информационной базы.
- Если же объект удален, то должна быть удалена и соответствующая строка/столбец регистра сведений.

**Например**, измерение *Поставщики* является ведущим и соответствует справочнику поставщиков. Если из справочника удалить DNS, то из

### **Источники ввода данных в регистры**

В зависимости от возможных источников ввода данных регистры разделяются на 2 категории:

- независимые регистры,
- регистры, подчиненные регистратору.

**Независимые регистры -** запись может осуществляться либо вручную, либо средствами встроенного языка. **Подчиненных регистратору** :

- Запись может выполняться только документом при проведении документа.
- Все записи жестко привязаны к своим документам.
- Если документ удален или сделан непроведенным, все связанные с ним записи удаляются из регистра.

# **Атрибуты регистров**

Атрибуты используются для обращения к регистру средствами встроенного языка.

<**Измерение**> – идентификатор измерения регистра, заданный в конфигураторе;

<**Ресурс**> – идентификатор ресурса регистра , заданный в конфигураторе;

<**Реквизит**> – идентификатор реквизита регистра , заданный в конфигураторе;

**Период** – дата/время изменения значения ресурса периодического регистра;

# **Примеры работы с регистрами сведений**

### **1. Запись в периодический регистр.**

Движения.ЦеныТоваров.Записывать = Истина; Движение = Движения. ЦеныТоваров.Добавить(); Движение.Товар =СсылкаНаСправТоваров; Движение.Поставщик = СсылкаНаСправПоставщиков; Движение.Цена = УстанавливаемаяЦена; Движение.Период=ДатаЦены

### **2. Запись в непериодический регистр.**

Движения.ЦеныТоваров.Записывать = Истина; Движение = Движения. ЦеныТоваров.Добавить(); Движение.Товар =СсылкаНаСправТоваров; Движение.Поставщик = СсылкаНаСправПоставщиков; Движение.Цена = УстанавливаемаяЦена;

**3. Извлечение значений ресурсов периодического регистра**

Используется метод

Получить (Период, Отбор)

Период– момент времени, на который требуется получить значения ресурсов.

Отбор – структура для отбора по значениям измерений.

Возвращаемое значение – структура, ключами которой являются имена ресурсов.

Отбор = Новый Структура; Отбор.Вставить("Товары",СсылкаНаСправТоваров); Отбор.Вставить("Поставщики",СсылкаНаСправПоставщиков); ЗначРесурсов=Регистры.ЦеныТоваров.Получить(Дата,Отбор); ЦенаТовара=ЗначРесурсов.Цена;

### **5. Извлечение значений ресурсов сведений непериодического регистра**

Отбор = Новый Структура; Отбор.Вставить("Товары",СсылкаНаСправТоваров); Отбор.Вставить("Поставщики",СсылкаНаСправПоставщиков); ЗначРесурсов=Регистры.ЦеныТоваров.*Получить(Отбор)*; ЦенаТовара=ЗначРесурсов.Цена;

### **6. Получение последних значений ресурсов периодического регистра**

Выполняется методом

### *ПолучитьПоследнее(КонецПериода,Отбор)*

КонецПериода– момент времени, на который нужно получить последние значения. Если он не задан, выдаются самые последние значения.

Отбор– структура, задающая отбор по значениям измерений.

Возвращаемое значение – структура, ключами которой являются имена ресурсов.

- Отбор = Новый Структура;
- Отбор.Вставить("Товары",СсылкаНаСправТоваров);
- Отбор.Вставить("Поставщики",СсылкаНаСправПоставщиков);

# **Примеры работы с регистрами 7. Получение первых значений сведений ресурсов периодического регистра**

Выполняется методом

### *ПолучитьПервое(НачалоПериода,Отбор)*

НачалоПериода– момент времени, на который нужно получить последние значения. Если он не задан, выдаются самые первые значения.

Отбор– структура, задающая отбор по значениям измерений. Возвращаемое значение – структура, ключами которой являются имена ресурсов.

Отбор = Новый Структура; Отбор.Вставить("Товары",СсылкаНаСправТоваров); Отбор.Вставить("Поставщики",СсылкаНаСправПоставщиков); ЗначРесурсов=Регистры.ЦеныТоваров.ПолучитьПервое(Отбор); ЦенаТовара=ЗначРесурсов.Цена;

# **Примеры работы с регистрами 8. Выборка движений регистра накопления по регистратору**

ВыбДок = Документы.УстановкаЦен.Выбрать(); ЦеныТоваров Пока ВыбДок.Следующий() Тогда ВыбДвиж= РегистрыСведений. ЦеныТоваров. **ВыбратьПоРегистратору( ВыбДок )**; Пока ВыбДвиж.Следующий() Цикл Сообщить(ВыбДвиж. Номенклатура.Наименование + " " + ВыбДвиж. Цена); КонецЦикла; КонецЦикла;

# **Примеры работы с регистрами 9. Выборка движений периодического сведенийрегистра**

Выполняется методом:

**Выбрать(НачалоИнтервала, КонецИнтервала, Отбор, Порядок)**

**НачалоИнтервала** – задает начальную дату/время.

**КонецИнтервала –** задает конечную дату/время.

**Отбор** – структура для отбора движений (необязательно).

**Порядок** – правило упорядочивания движений (необязательно).

### **Пример**.

Курсы = РегистрыСведений.КурсыВалют;

ОтборВалют = Новый Структура("Валюта");

ОтборВалют.Валюта = ВыбВалюта;

ВыборкаКурсовВалют = Курсы.Выбрать(Дата1,Дата2,ОтборВалют);

Пока ВыборкаКурсовВалют.Следующий() Цикл

Сообщить("Дата " + ВыборкаКурсовВалют.Период +

" Валюта "+СокрЛП(ВыборкаКурсовВалют.Валюта) +

", Курс "+ ВыборкаКурсовВалют.Курс );

КонецЦикла;

# **Примеры работы с регистрами сведений**

### **10. Добавление новой записи периодического независимого регистра сведений**

Так можно выполнять запись в регистр, не подчиненный регистратору, т. е. не в модуле документа.

НаборЗаписей = РегистрыСведений.КурсыВалют. СоздатьНаборЗаписей(); НаборЗаписей.Отбор.Валюта.Установить (ТекущаяВалюта); НовЗапись = НаборЗаписей.Добавить(); НовЗапись.Валюта = ТекущаяВалюта; НовЗапись.Период = ТекущаяДата; НовЗапись.Курс = ТекущийКурс; НовЗапись.Кратность = ТекущаяКратность; НаборЗаписей.Записать(Истина);

### **11. Чтение/изменение существующей сведенийзаписи периодического независимого регистра**

НаборЗаписей = РегистрыСведений.Валюты.СоздатьНаборЗаписей(); НаборЗаписей.Отбор.Период.Установить(ДатаЗаписи); НаборЗаписей. Прочитать();

Для Каждого Запись Из НаборЗаписей Цикл

/ Чтение и вывод данных полей записи.

Сообщить(Строка(Запись.Период) + " " + Строка(Запись.Валюта) + "

" + Строка(Запись.Курс));

// Изменение данных полей записи.

Запись.Курс = 0;

КонецЦикла;

/

```
НаборЗаписей.Записать();
```
### **12. Удаление записи независимого регистра**

НаборЗаписей = РегистрыСведений.КурсыВалют. СоздатьНаборЗаписей(); НаборЗаписей.Записать();

### **13. Добавление записей <sup>в</sup>сведений непериодический независимый регистр**

НаборЗаписей = РегистрыСведений.ОстаткиТоваров.

СоздатьНаборЗаписей(); НаборЗаписей.Отбор.Товар.Установить (СсылкаНаТовар); НаборЗаписей.Отбор.Склад.Установить

(СсылкаНаСклад);

НоваяЗапись = НаборЗаписей.Добавить();

НоваяЗапись. Товар = СсылкаНаТовар;

НоваяЗапись.Склад = СсылкаНаСклад;

НоваяЗапись.Значение = ТекущееЗначение;

НаборЗаписей.Записать();

**14. Чтение записей непериодического независимого регистра**

НаборЗаписей = РегистрыСведений.ОстаткиТоваров.

СоздатьНаборЗаписей();

// НаборЗаписей.Отбор.Товар.Установить(СсылкаНаТовар);

НаборЗаписей.Прочитать();

// Перебрать записи в цикле…

Для Каждого Запись из НаборЗаписей Цикл

Склад = Запись.Склад;

Количество = Запись.Количество;

# **Примеры работы с регистрами 15. Изменение записей <sup>в</sup> непериодическом сведений независимом регистре**

НаборЗаписей = РегистрыСведений.ОстаткиТоваров. СоздатьНаборЗаписей(); НаборЗаписей.Отбор.Товар.Установить (СсылкаНаТовар); НаборЗаписей.Отбор.Склад.Установить (СсылкаНаСклад); НаборЗаписей.Записать(); НоваяЗапись = НаборЗаписей.Добавить(); НоваяЗапись. Товар = СсылкаНаТовар;

```
НоваяЗапись.Склад = СсылкаНаСклад;
```

```
НоваяЗапись.Значение = НовоеЗначение;
```

```
НаборЗаписей.Записать();
```